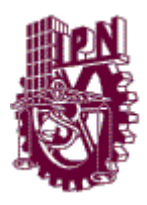

# **INSTITUTO POLITÉCNICO NACIONAL CENTRO DE INVESTIGACIÓN EN COMPUTACIÓN**

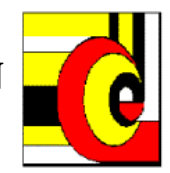

**Nº:** 107 **Serie:** Roja **Fecha:** Noviembre 2008

**Software para la propuesta de un modelo de evaluación técnica de la calidad de las herramientas para el desarrollo de aplicaciones en ambientes visuales (MECHDAV)**

> Laura Silvia Vargas Pérez<sup>1</sup> **Agustín Francisco Gutiérrez Tornés² Edgardo Manuel Felipe Riverón³**

# **RESUMEN**

La herramienta MECHDAV es creada para sistematizar el modelo homónimo, con la finalidad de medir en forma práctica y real la calidad de los ambientes visuales. Está enfocada en dar un dictamen técnico sobre la calidad del uso del producto. Es muy útil para hacer comparaciones acerca de qué paquetes de software conviene usar o adquirir con base en la cuantificación de ciertos patrones de medida (métricas), dentro de una gama de herramientas de desarrollo para este tipo de plataforma, y cuál es el nivel de calidad que ostentan.

Palabras clave: Calidad de software; Ambiente visual; Herramientas RAD.

<sup>&</sup>lt;sup>1</sup> Profesor Investigador del Instituto Tecnológico Ciudad Madero.

² Profesor de Asignatura del Instituto Tecnológico de Estudios Superiores de Monterrey- Campus Ciudad de México.

³ Profesor Investigador del Centro de Investigación en Computación del IPN.

**Copyright** 2008 Instituto Politécnico Nacional Centro de Investigación en Computación Av. Juan de Dios Bátiz Casi esq. Miguel Othón de Mendizabal Ote. México, 07738, D.F. **ISBN: 970 -607 -414 -01 6 - 3** Impreso en México

# **ADVERTENCIA**

*"Este Reporte contiene información desarrollada por el Centro de Investigación en Computación del Instituto Politécnico Nacional a partir de datos y documentos con derechos de propiedad y por lo tanto su uso queda restringido a las aplicaciones que explícitamente se convenga.*

*La aplicación no convenida exime al Centro de su responsabilidad técnica y da lugar a las consecuencias legales que para efecto se determinen.*

*Información adicional sobre este reporte podrá obtenerse acudiendo a la Unidad de Publicaciones y Reportes Técnicos del Centro de Investigación en Computación. Av. Juan de Dios Bátiz s/n en la Unidad Profesional Adolfo López Mateos. Teléfono 5729-6000 ext. 56571*

# **CONTENIDO**

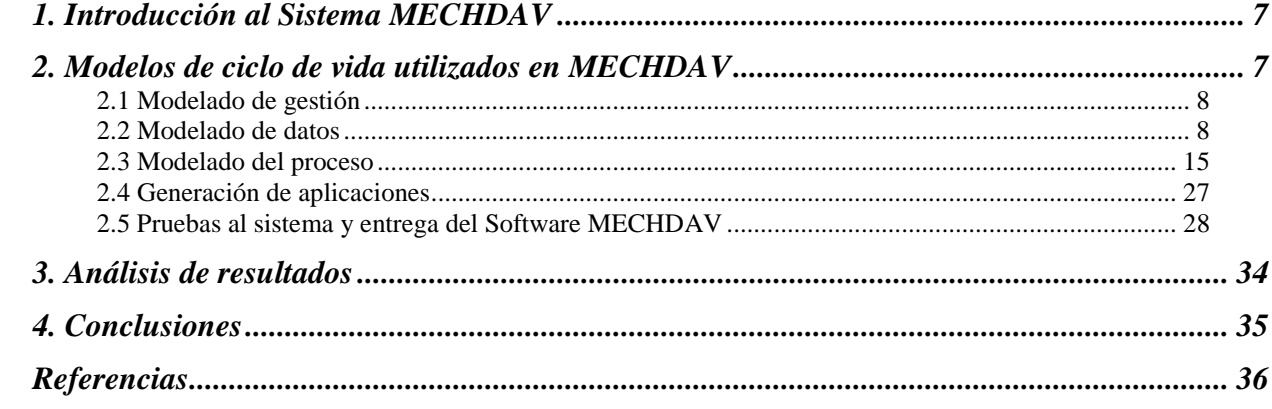

# **LISTA DE FIGURAS**

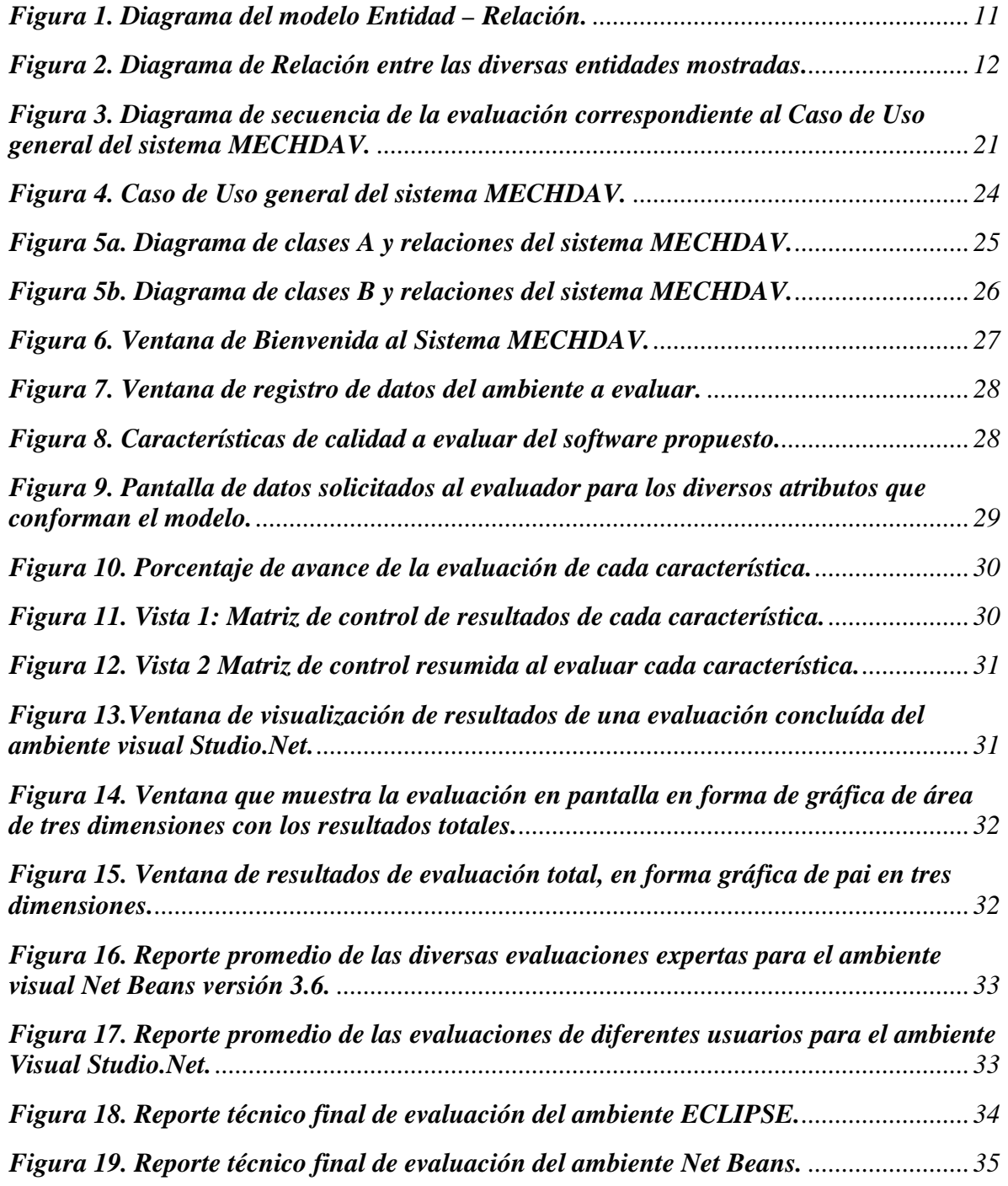

# **LISTA DE TABLAS**

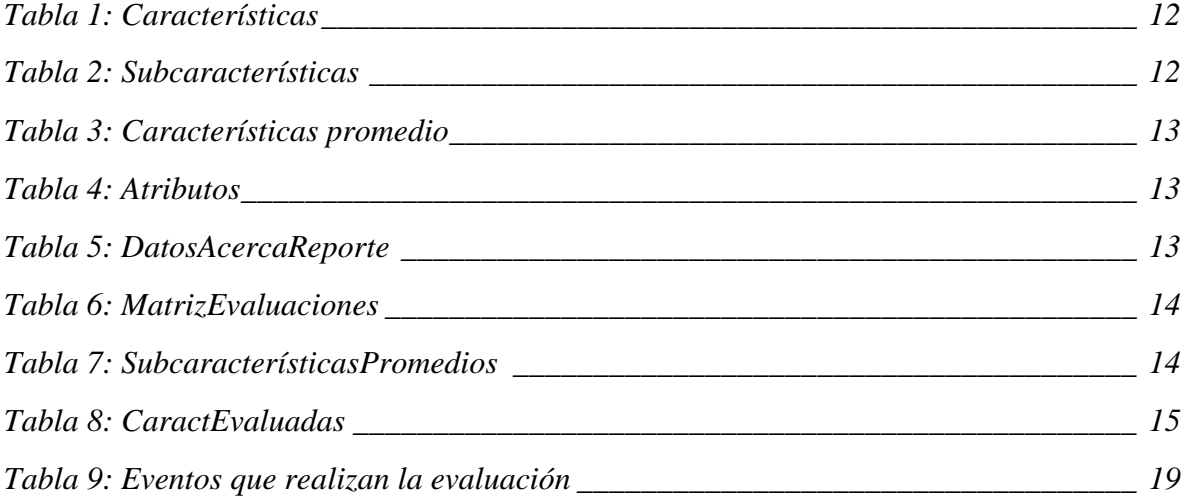

# <span id="page-6-0"></span>1. **Introducción al Sistema MECHDAV**

El sistema MECHDAV asiste al usuario en la tarea de evaluar un producto de software final o ambiente visual que ya opera en el mercado, basándose en el modelo de evaluación propuesto que lleva el mismo nombre, MECHDAV [18], [19], [20], [21], [27] el cual forma parte de la aplicación del proceso de evaluación a las herramientas de desarrollo de aplicaciones en ambientes visuales, donde se establecen criterios para seleccionar productos representativos y delimitar su universo [1], [2], [3], [4], [5].

El sistema MECHDAV es implementado dentro de la plataforma Microsoft.NET Framework, ya que es una herramienta segura y eficiente para diseñar, desarrollar, depurar y mantener aplicaciones de una manera sencilla dentro del ambiente Microsoft Windows. Se eligió Microsoft Visual C Sharp.Net, debido a sus características de acceso a los sistemas de Base de datos más conocidas; permite también crear aplicaciones cliente y componentes de servidor escalables, así como utilizar módulos o componentes ya creados en los programas diseñados [11], [12], [13], [14], [15].

La instalación del sistema MECHDAV se ha realizado en una computadora personal con un sistema operativo Windows XP, con procesador Intel Pentium Centrino de 1.5GHz y 512MB de RAM, disco duro de 40GB. Se recomienda que a medida que evolucionen las características de los equipos de cómputo, de las plataformas de desarrollo y surjan nuevas herramientas de software, se creen nuevas versiones del sistema MECHDAV, con el fin de que se instalen en equipos que cuenten con mejores características de hardware para un mejor desempeño.

Es sumamente importante mostrar una perspectiva gráfica general utilizando elementos del paradigma orientado a objetos para describir detalladamente los requerimientos y el diseño del sistema MECHDAV [22], [23], [24], [25], [26].

Para ello se utilizan algunas clases de diagramas que reflejan los diferentes tipos de modelado de la herramienta.

# <span id="page-6-1"></span>**2. Modelos de ciclo de vida utilizados en MECHDAV**

El diseño de la herramienta tiene como base los modelos de ciclo de vida RAD (*Rapid Application Development*, Desarrollo Rápido de Aplicaciones) y el de Prototipado Evolutivo [8], [9], [10].

Para el modelado e implementación de MECHDAV, Las actividades realizadas en cada fase del proceso son:

# Etapas

**Modelado de gestión** (Análisis de los requerimientos del sistema)

El flujo de información entre las funciones de gestión es modelado de tal forma que responda a preguntas relacionadas con la información que se genera, quién la genera y quién la procesa.

**Modelado de datos** (Diseño preliminar y detallado)

El flujo de información definido como parte de la fase de modelado de gestión, se refina como un conjunto de objetos de datos; se definen sus características (atributos) y sus relaciones.

### **Modelado del proceso** (Codificación)

Los objetos de datos definidos en la fase de modelado de datos quedan transformados para lograr el flujo de información necesario para implementar una función de gestión. Las descripciones del proceso se crean para añadir, modificar, suprimir o recuperar un objeto de datos.

### **Generación de aplicaciones** (Codificación, pruebas y depuración)

Uso de herramientas automáticas para facilitar la construcción del software. Este enfoque trabaja para volver a utilizar componentes de programas ya existentes (cuando es posible) o crear componentes reutilizables (cuando sea necesario).

### **Pruebas y entrega** (Operación y mantenimiento):

Se experimentan las cualidades de todos los componentes nuevos y se deben ejercitar todas las interfaces a fondo.

# <span id="page-7-0"></span>**2.1 Modelado de gestión**

En esta etapa se recopiló información acerca de los requerimientos del sistema, del modelo de evaluación técnica propuesto, así como del marco teórico que fundamenta la metodología a emplear en el desarrollo del software de evaluación propuesto. Este programa de evaluación completo utiliza la herramienta de software MECHDAV, diseñada para evaluar la calidad de los diferentes paquetes de software que existen en el mercado para plataformas visuales.

# <span id="page-7-1"></span>**2.2 Modelado de datos**

En esta parte se transforma en objetos o entidades la información recopilada en la etapa anterior. En las siguientes secciones se diseñan vistas involucradas en el modelo estructural. Cada una de estas vistas permite centrar la atención en la perspectiva del sistema para lograr un razonamiento adecuado en cada una de las decisiones. Para completar esta etapa y se pueda lograr un funcionamiento idóneo en la herramienta implementada, se crea el diccionario de datos correspondiente, junto con sus respectivas entidades.

#### ENTIDADES CREADAS

*Entidad*: Características.

*Atributos*: Id\_caract, nombre\_caract

Este objeto contiene la información de todas las características que conforman el modelo de evaluación. Se le añade un identificador numérico a cada una de ellas.

*Entidad*: Subcaracterísticas

*Atributos*: Id\_subcaract, Id\_caract,, nombre\_subcaract

En este objeto se guarda la información de todas las subcaracterísticas contenidas en el modelo de evaluación. Se le añade un identificador numérico a cada una de ellas, además del identificador de la característica a la que pertenece.

#### *Entidad*: Atributos

*Atributos*: Id\_atrib, id\_subcaract, nombre\_atrib, tipo, pregunta

En este objeto se mantiene la información de todos los atributos que pertenecen al modelo de evaluación. Se le añade a cada uno de ellos un identificador numérico y un nombre. También el identificador de la subcaracterística a la que pertenece, el tipo y su respectiva pregunta de evaluación.

#### *Entidad*: DataAboutReporte

*Atributos*: Id\_ambiente, nombre\_ambiente, descripción\_ambiente, nombre\_evaluador, orga\_evaluador, cargo\_evaluador, area\_evaluador, tipo\_evaluación, fecha de evaluación En este objeto se guarda la información relevante de los productos de software que se han evaluado, así como información del usuario que evalúa, fecha de la evaluación y el tipo de evaluación que se eligió. Se le añade un identificador numérico a cada uno de ellos.

### *Entidad*: MatrixEvaluaciones

*Atributos*: Id\_ambiente, Id\_atrib, atributo, ET, A, ER, PVJ, IA, LCB, ADA, HS, GG, GA, SW, Total

En este objeto se almacenan los valores que el evaluador asigna a las distintas herramientas en cada atributo. Se añade el identificador del atributo y del ambiente visual que se evalúa.

#### *Entidad*: SubcaracteristicasPromedios

*Atributos*: Id\_ambiente, id\_subcaract, subcaracteristica, promedio En este objeto se almacena el promedio de cada subcaracterística, así como su nombre, su identificador y el identificador del ambiente visual que se evalúa.

#### *Entidad*: CaracteristicasPromedios

*Atributos*: Id\_ambiente, id\_caract, característica, promedio En este objeto se almacena el promedio de cada característica, así como su nombre, identificador y el identificador del ambiente visual que se evalúa.

# *Entidad*: Continua

*Atributos*: Id\_ambiente, CaractFunc, CaractConf, CaractEfic, CaractPort, CaractCali. En este objeto se almacena las características que se han evaluado durante el proceso de evaluación y el identificador del ambiente al que pertenecen.

Se crean dos entidades virtuales MetBasica y MetExperta, las cuales se obtienen por medio de las relaciones existentes entre las entidades Características, Subcaracterísticas y Atributos, las que se ordenan en forma secuencial para facilitarle al sistema la extracción de estos datos para la emisión de reportes.

### *Entidad virtual*: MetBasica

*Atributos*: idc, Característica, ids, Subcaracterística, ida, Atributo, checklist

Este objeto contiene los elementos de evaluación que puede utilizar el usuario principiante del ambiente visual para evaluarlo. Contiene los siguientes elementos: identificador de cada característica, característica, identificador de subcaracterística, subcaracterística, identificador de atributo y una lista de verificación de atributos.

### *Entidad virtual*: MetExperta

*Atributos*: idc, Característica, ids, Subcaracterística, ida, Atributo, checklist

Este objeto contiene los elementos de evaluación que puede utilizar el usuario experto del ambiente visual en cuestión para evaluarlo. Contiene los siguientes elementos: identificador de cada característica, característica, identificador de subcaracterística, subcaracterística, identificador de atributo y una lista de verificación de atributos

# ESQUEMA DE BASE DE DATOS

Una base de datos es un conjunto de elementos de información relacionados lógicamente, cuyos componentes lógicos son tablas, vistas, procedimientos y usuarios. Físicamente está formada por dos o más archivos en disco, los cuales solo pueden ser manejados por el administrador de la base de datos. Los diagramas de clases, conocidos como diagramas estructurales, son los más utilizados en el diseño de los sistemas orientados a objetos, los cuales muestran un conjunto de clases, interfaces y colaboraciones, así como sus interrelaciones [6].

# DISEÑO DE LA BASE DE DATOS

El modelo Entidad-Relación del sistema MECHDAV, que se muestra en la Figura 1, considera la existencia de entidades, las cuales representan objetos, personas, etc., sobre las que se requiere almacenar información. El conjunto de entidades con las mismas características forma un tipo de entidad y se le llama conjunto entidad. A los elementos que describen cierta parte o tipo de la entidad con alguna característica en particular, se les denomina atributos. Las entidades y sus atributos se representan físicamente mediante tablas, en las cuales los datos se almacenan en dos dimensiones: las filas de la tabla son entidades formadas por los atributos de diferentes tipos y las columnas, el conjunto de atributos del mismo tipo que caracterizan al conjunto entidad. El grado de la tabla corresponde al número de columnas.

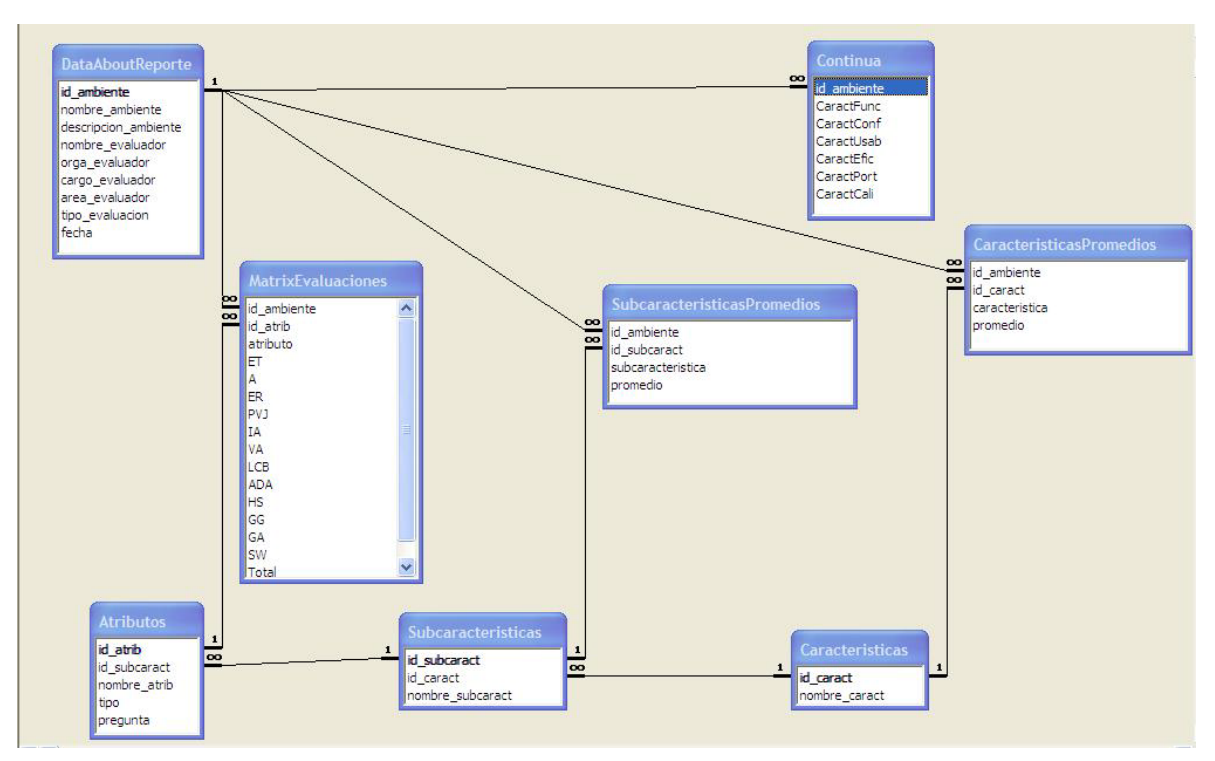

**Figura 1. Diagrama del modelo Entidad – Relación.**

<span id="page-10-0"></span>La relación, que muestra la Figura 1 entre las entidades características, subcaracterísticas y atributos, es necesaria para que se puedan crear las entidades virtuales MetBasica y MetExperta. En esta relación existe la eliminación en cascada que facilita al usuario las modificaciones.

La relación que existe entre las entidades DatosAboutReporte, MatrixEvaluaciones, CaracterísticasPromedios, SubcaracterísticasPromedios y Continua, se aprecia en la Figura 2, donde se almacena información acerca del ambiente visual, del usuario, de los promedios totales de las características y subcaracterísticas, de los rangos de valores de los cuestionamientos durante la evaluación y la información acerca de la realización de la evaluación a una característica (o la falta de ella). Además, con esta relación también existe la eliminación en cascada que facilita las modificaciones en caso de ser requeridas.

Para completar esta etapa y lograr un diseño funcional idóneo a la herramienta implementada, se crea el diccionario de datos correspondiente, junto con sus respectivas entidades (tablas). También son agregados los diferentes diagramas de diseño que conforman este sistema.

# DICCIONARIO DE DATOS

#### **Tablas del Sistema**

En esta sección se presenta los tipos de datos de los atributos de los objetos creados en la sección anterior. Estas entidades están guardadas en la base de datos llamada "Data.mdb".

<span id="page-11-0"></span>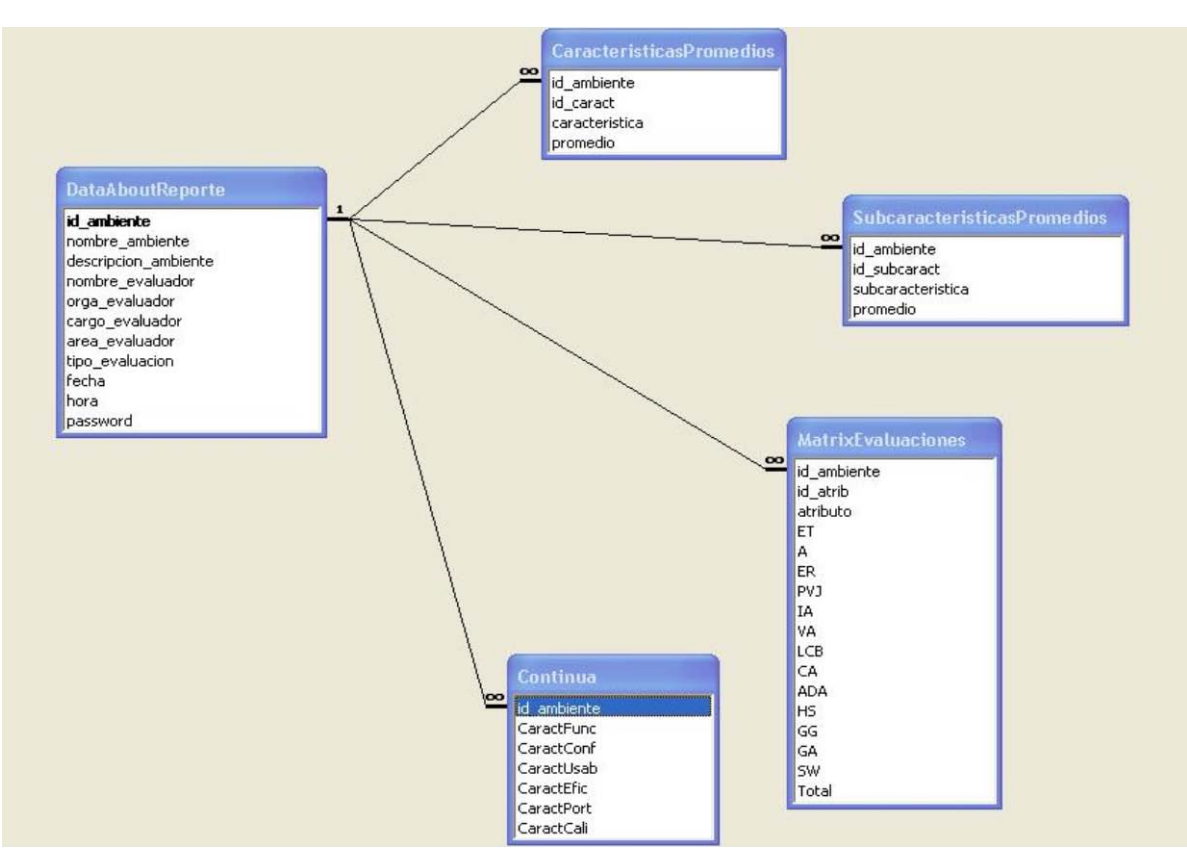

**Figura 2. Diagrama de Relación entre las diversas entidades mostradas.**

### <span id="page-11-1"></span>**Tabla 1: Características**

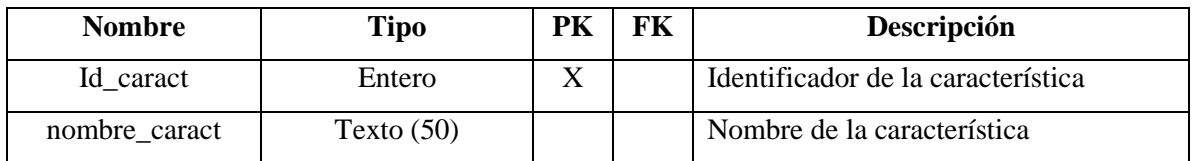

# <span id="page-11-2"></span>**Tabla 2: Subcaracterísticas**

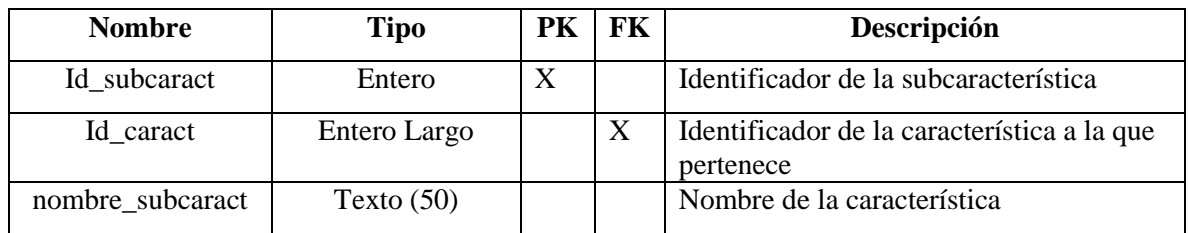

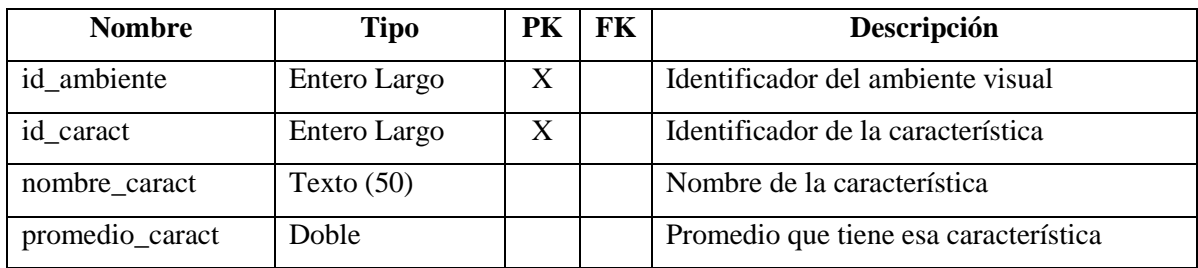

# <span id="page-12-0"></span>**Tabla 3: Características promedio**

# <span id="page-12-1"></span>**Tabla 4: Atributos**

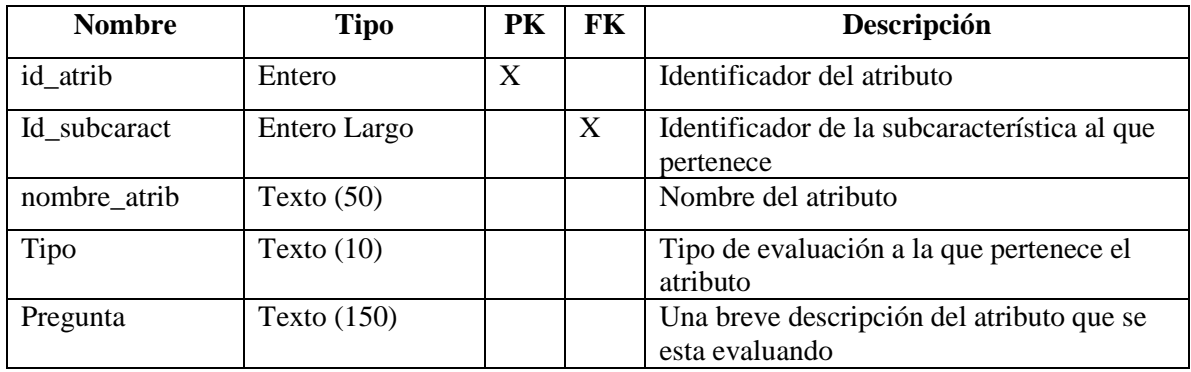

# <span id="page-12-2"></span>**Tabla 5: DatosAcercaReporte**

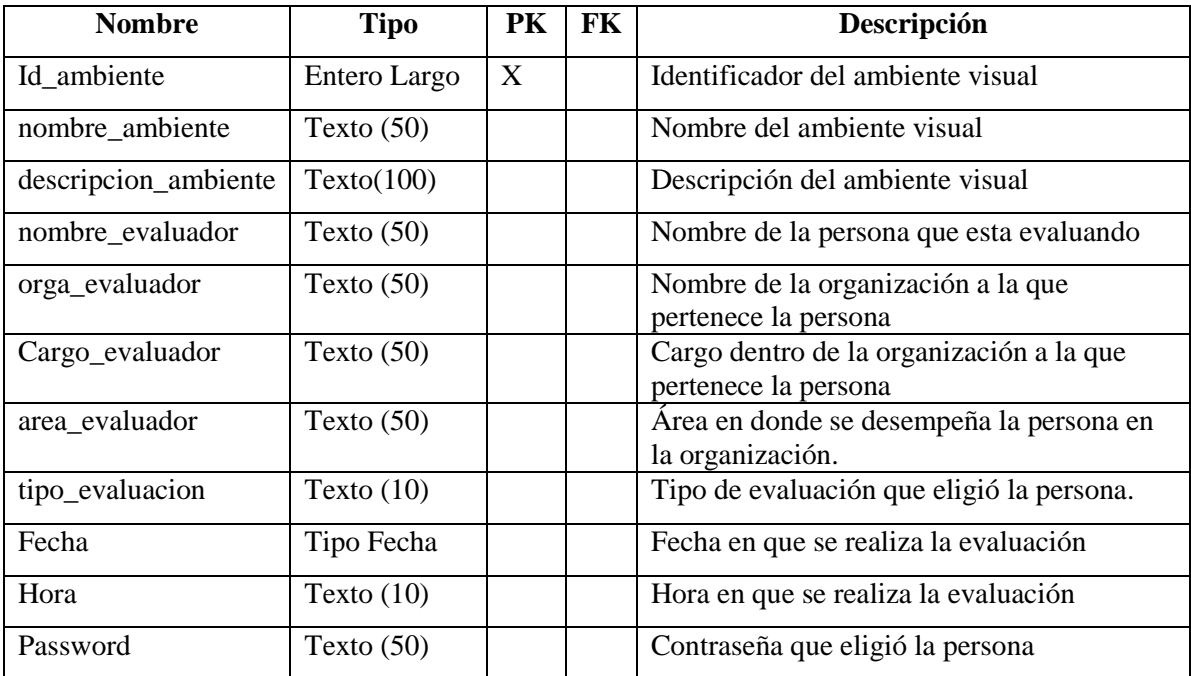

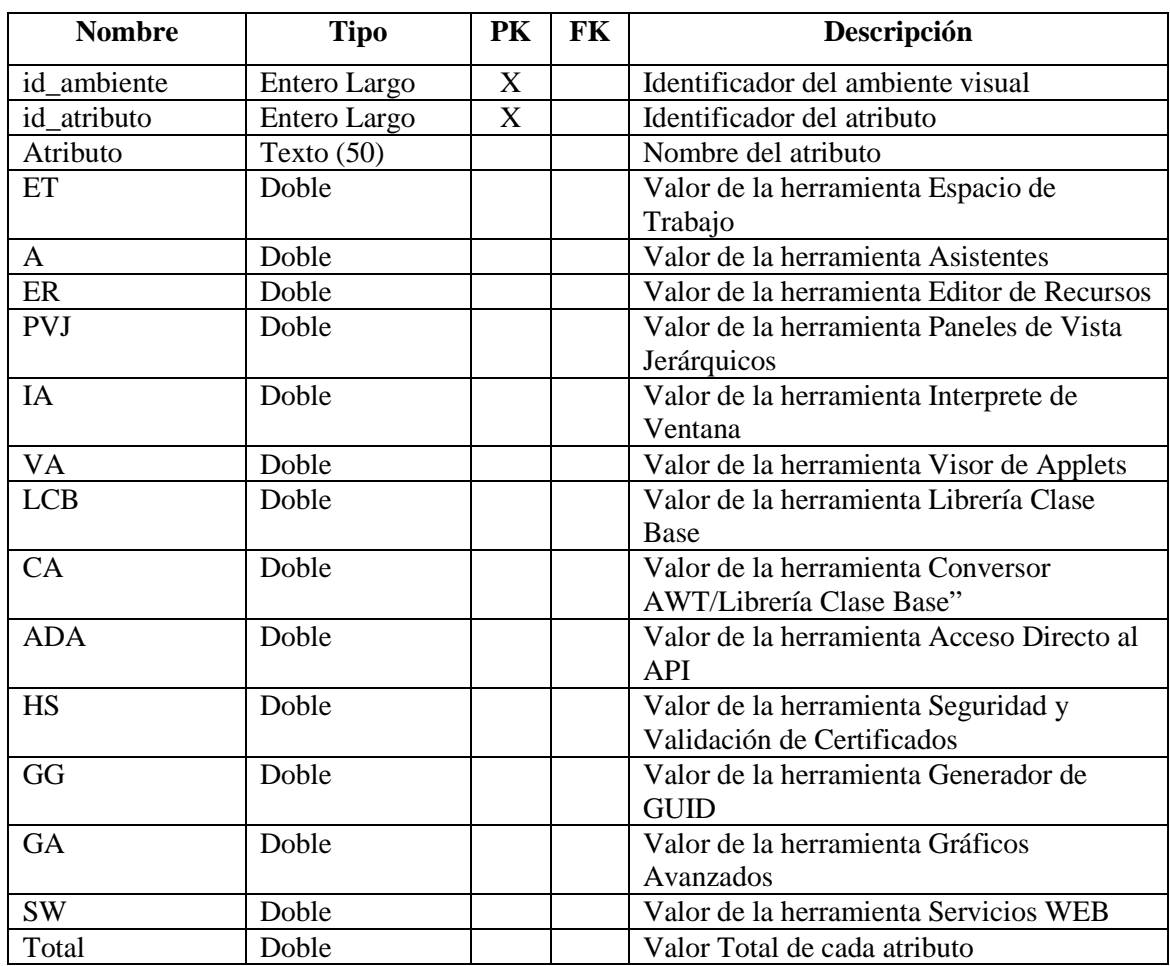

# <span id="page-13-0"></span>**Tabla 6: MatrizEvaluaciones**

# <span id="page-13-1"></span>**Tabla 7: SubcaracterísticasPromedios**

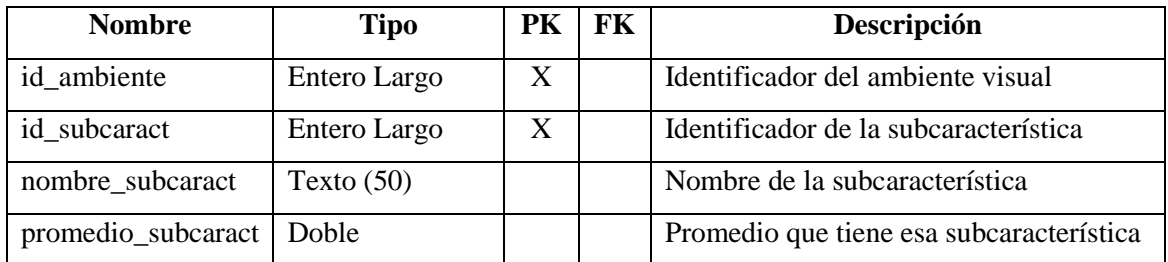

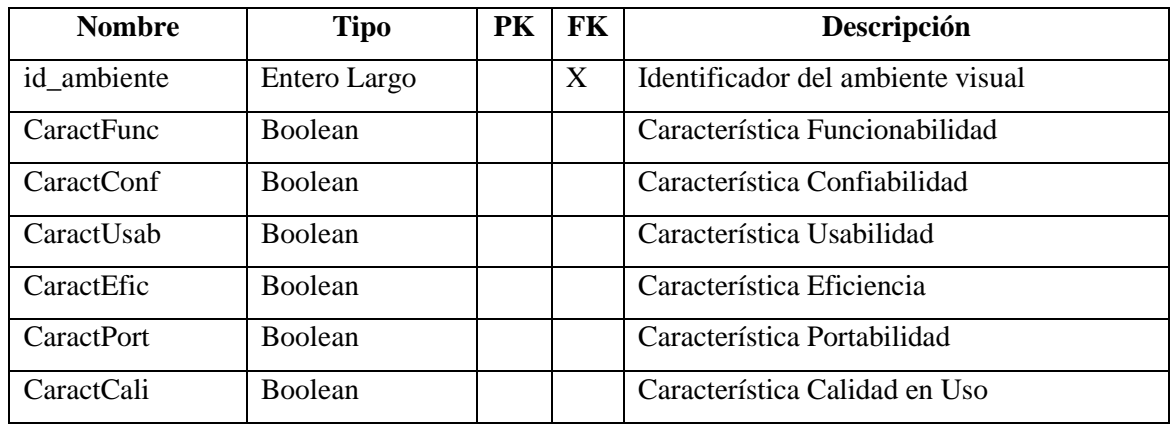

### <span id="page-14-1"></span>**Tabla 8: CaractEvaluadas**

### <span id="page-14-0"></span>**2.3 Modelado del proceso**

Los objetos de datos definidos en la fase de modelado de datos quedan transformados para lograr el flujo de información necesario para implementar una función de gestión.

# **DISEÑO PROCEDURAL**

En esta sección se describe el algoritmo general que muestra el diseño procedural del sistema MECHDAV.

# Ventana **Principal**

Inicio

1. En caso de que se active la opción de Menú:

- 1.1 Archivo Nuevo: Muestra la ventana Nuevo.
- 1.2 Archivo Abrir: Muestra la ventana Abrir.
- 1.3 Archivo Borrar: Muestra la ventana Borrar.
- 1.4 Ver Gráfica: Muestra la ventana Gráfica.
- 1.5 Ver Matriz de Control: Muestra la ventana Matriz.
- 1.6 Ver Reporte: Muestra la ventana Reporte.
- 1.7 Ver ReportePromedio: Muestra la ventana para ReportePromedio de evaluaciones realizadas por diferentes usuarios para el mismo ambiente.
- 1.8 Archivo Salir: Se cierra la aplicación

Fin

Ventana **Nuevo** Inicio

1. Se solicitan los datos del ambiente visual que va evaluar (nombre, descripción) y los datos del usuario (nombre, organización, cargo, área). Además, se solicita al usuario el tipo de evaluación que desea realizar: Básica o Experta.

2. Si se activa el botón Empezar:

2.1. Se guardan los datos introducidos en la tabla DataAboutReporte de la base de datos Data.mdb.

2.2. Muestra la ventana vista.

2.3. Se activa la barra de herramientas y, dependiendo del tipo de evaluación que seleccione el usuario, aparecen las características correspondientes.

2.4. En la pantalla "Evaluación del ambiente": muestra el tipo de evaluación, el nombre del ambiente, la descripción del ambiente e inicializa los valores de los promedios en cero.

3. Si se oprime el botón Cancelar:

3.1 Anula los datos introducidos en la pantalla.

3.2 Regresa a la ventana principal.

Fin

# Ventana **Abrir**

### Inicio

- 1. Se carga en la lista de la ventana, los nombres de los ambientes visuales que han sido dados de alta en la base de datos Data.mdb.
- 2. Se pide al usuario que seleccione el nombre del ambiente visual del cual quiere ver sus resultados.
- 3. Si se oprime el botón Abrir:
	- 3.1. Si el elemento seleccionado es diferente a vacío, entonces
		- 3.1.1 Aparecerá una ventana para seleccionar la evaluación efectuada del ambiente visual seleccionado.
		- 3.1.2 Busca el Id. del ambiente visual seleccionado.
		- 3.1.3 Muestra la ventana vista
			- 3.1.3.1 Se activa la barra de herramientas y dependiendo del tipo de evaluación que seleccione el usuario, aparecen las características correspondientes.
		- 3.1.4 De lo contrario se ha completado la evaluación correspondiente
			- 3.1.4.1.1 Verifica en la tabla CaracterísticasPromedio, cuales características han sido evaluadas o calificadas.
			- 3.1.4.1.2 Activa en la barra de herramientas las características que no han sido evaluadas, para que continúe con la evaluación.
		- 3.1.5 Si la evaluación se ha realizado:

3.1.5.1 Aparece una ventana con un menú de resultados, donde se podrán elegir tres formas de representación: matriz de control, gráficas y reporte técnico final.

3.1.5.2 De acuerdo a la representación del resultado elegido muestra los promedios y el estado de cada característica.

- 3.2.- De lo contrario:
	- 3.2.1 Muestra un mensaje indicando que no se ha seleccionado nada.
- 4 Si se da un clic en el botón Cancelar:
- 4.1 Regresa a la ventana principal.

Fin

# Ventana **Borrar**

Inicio

- 1. Se cargan en la lista de la ventana, los nombres de los ambientes visuales que han sido evaluados y dados de alta desde la base de datos Data.mdb.
- 2. Se pide al usuario que seleccione el nombre del ambiente visual de cual quiere ver sus resultados.
- 3. Si se acciona el botón Borrar
	- 3.1 Si el elemento seleccionado es diferente a vacío, entonces
		- 3.1.1 Busca el Id. del ambiente visual
		- 3.1.2 Solicita la confirmación de la operación de borrado
		- 3.1.3 Si se confirma la operación
			- 3.1.3.1 Borra de la base de datos Data.mdb la información que contiene el Id. del ambiente visual.
	- 3.2. De lo contrario
		- 3.2.1 Muestra un mensaje indicando que no se ha seleccionado nada.
- 4. Si se oprime el botón Cancelar:
	- 4.1 Regresa a la ventana principal.

Fin

# Ventana **Vista**

Inicio

- 1 Se cargan los datos correspondientes acerca del ambiente visual, ya sea por la ventana Nuevo o por la ventana Abrir.
- 2. Si se selecciona alguna de las características de la barra de herramientas:
	- 2.1 Muestra la ventana Modelo
- 3. Si se da un clic en la opción de menú Archivo/Cerrar:

3.1. Cierra la ventana Vista, así como la barra de herramientas de las características del modelo de evaluación.

Fin

# Ventana **Modelo**

Inicio

- 1. Se cargan las subcaracterísticas y atributos de la característica seleccionada.
- 2. Se verifica de qué atributo se trata para mostrar listas o cajas de texto requeridas para activar la métrica respectiva, dependiendo del atributo.
- 3. Si se da un clic en el botón Siguiente:

3.1 Muestra la siguiente subcaracterística y el siguiente atributo.

- 3.2. Verifica de qué atributo se trata para activar, ya sea las listas o las cajas de texto, dependiendo del atributo.
- 3.3. Si es el último atributo de la característica:
	- 3.3.1 Activa el botón Guardar.
- 4. Si hay un clic en el botón Anterior:
	- 4.1 Muestra la subcaracterística anterior y el atributo anterior.

4.2 Verifica de qué atributo se trata para activar, las listas o las cajas de texto, dependiendo del atributo.

- 5. Si se da un clic en el botón Respuesta:
	- 5.1. Verifica de qué atributo se trata para seleccionar la métrica correspondiente.
	- 5.2. Muestra el resultado de la fórmula en las cajas de texto identificadas con la letra 'X'.
	- 5.3 Guarda en memoria, de forma temporal, el resultado obtenido.
- 6. Si se da un clic en el botón Guardar:
	- 6.1. Guarda en forma permanente los resultados obtenidos de la evaluación dentro de la tabla MatrixEvalauciones de la base de datos Data.mdb.
	- 6.2. Actualiza la característica en la Tabla CaracterísticasPromedios, marcándola como evaluada o calificada.
	- 6.3. Regresa a la pantalla Vista.

# Fin

# Ventana **Matriz**

Inicio

- 1. Extrae los resultados obtenidos de las tablas MatrizEvaluaciones, CaracterísticasPromedios y SubcaracterísticasPromedios.
- 2. Carga los datos en el control Tabpage.
- 3. Si se oprime el botón Imprimir
- 3.1 Llama al módulo de imprimir

Fin

# Ventana **Gráfica**

Inicio

- 1. Se extraen los promedios de la tabla CaracterísticasPromedios.
- 2. Se grafican los promedios obtenidos en el control ChartLite.
- 3. Si se acciona el botón Imprimir:
- 3.1 Llama al módulo de imprimir.

Fin

# Ventana **Reporte**

Inicio

- 1. Extrae los promedios de las tablas DataAboutReporte y CaracterísticasPromedios.
- 2. Carga los datos extraídos en los controles correspondientes en la pantalla.
- 3. Si se da un clic en el botón Imprimir:
	- 3.1 Llama al módulo de imprimir.

Fin

# Ventana **ReportePromedio**

Inicio

- 1. Se selecciona el ambiente visual evaluado por diferentes usuarios de un mismo tipo de evaluación.
- 2. Se extraen los promedios de las tablas DataAboutReporte y CaracterísticasPromedios.
- 3. Se cargan los datos extraídos en los controles correspondientes en la pantalla, de acuerdo a cada evaluación realizada por cada usuario, correspondiente a un mismo tipo de evaluación.
- 4. Se calcula el promedio de todas las evaluaciones realizadas.
- 5. Se define el nivel de Clasificación de la Calidad alcanzado, su criterio y conclusiones.
- 6. Si se selecciona el botón Imprimir. 6.1 Llamar al módulo de imprimir.

Fin.

# **DIAGRAMAS UML**

UML (*Unified Modeling Language*, Lenguaje Unificado de Modelado). Es un lenguaje estándar para diseñar planos de software, ya que muestra una perspectiva gráfica general debido al uso de los elementos del diseño orientado a objetos [10]. Auxilia en el despliegue de las vistas complementarias más importantes para visualizar, especificar, construir y documentar la arquitectura de un sistema; estas vistas involucran tanto un modelo estructural (modelo de elementos estáticos: diagrama de clases), así como un modelo de comportamiento (modelo de elementos dinámicos: diagramas de secuencia y diagrama de casos de uso).

Dentro del contexto del diseño de la herramienta MECHDAV, en las secciones siguientes se muestran los diagramas UML correspondientes.

# **DIAGRAMA DE SECUENCIA**

Es un diagrama de interacción utilizado para mostrar el ordenamiento temporal de los mensajes; también sirve para describir el flujo de eventos de un caso de uso, identificando los objetos que participan en éste y asignando partes de su comportamiento a los objetos en forma de servicios. Este diagrama contiene objetos, enlaces y mensajes. En la Tabla 9 se presenta el diagrama de secuencia de alto nivel de la evaluación correspondiente al caso de uso general.

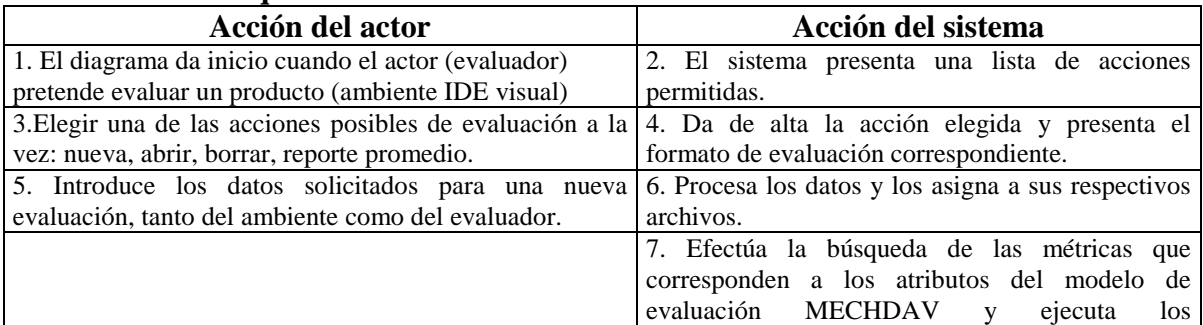

# <span id="page-18-0"></span>**Tabla 9: Eventos que realizan la evaluación**

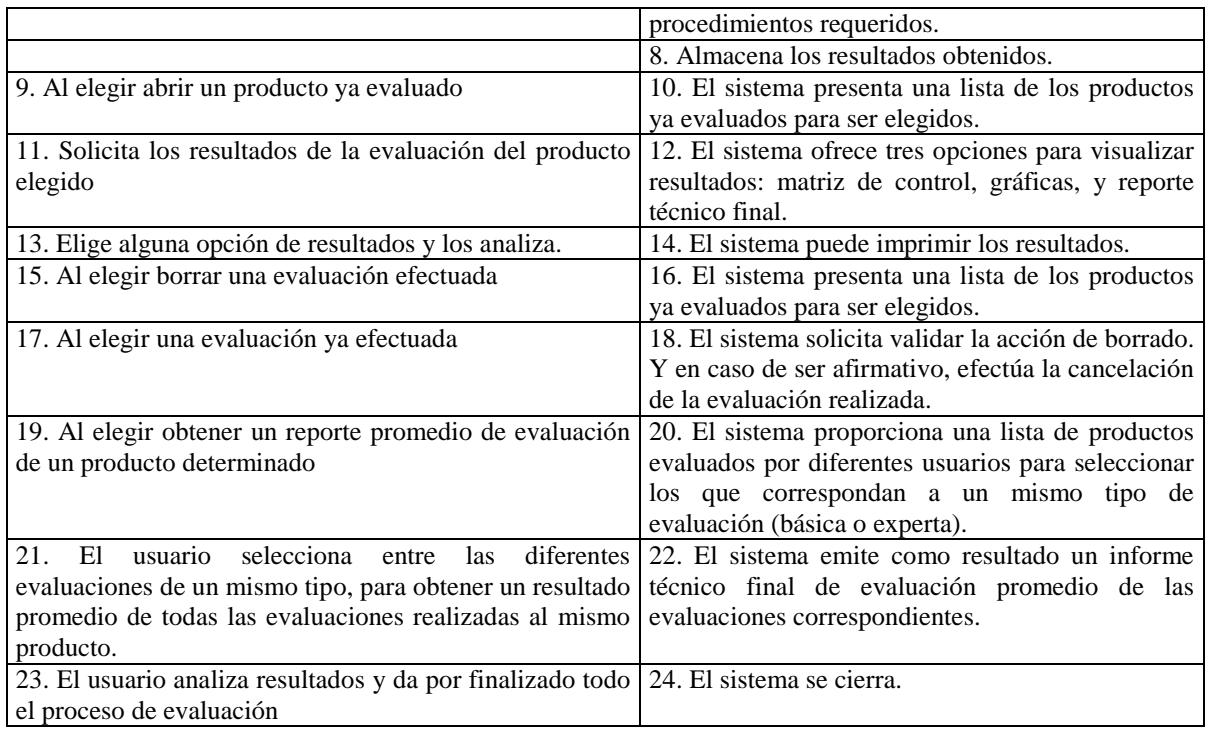

# **DIAGRAMA DE CASOS DE USO**

Es un diagrama que permite modelar el contexto del sistema o la forma de comportamiento de sus elementos. Los casos de uso se utilizan para estructurar los aspectos de comportamiento en un modelo. Este diagrama contiene: casos de uso, actores, relaciones de dependencia, generalización y asociación. La Figura 4 despliega el diagrama de Casos de Uso General de MECHDAV. En este diagrama interviene como actor el Usuario (evaluador de la calidad en uso del producto de software), los casos de uso (procesos), y la relación entre el actor y los casos de uso respectivos.

**Actor**: es el usuario o persona que accede al sistema MECHDAV, el cual puede ser considerado como un evaluador formal o informal. **Evaluador formal**: es una persona designada oficialmente por una empresa u organización para evaluar la calidad de los productos de software que interesan. **Evaluador informal**: es aquella persona que no necesita una designación oficial de alguna institución, organización o empresa para evaluar la calidad de un producto de su interés. A ambos se les considera Evaluador de la Calidad en Uso de los productos a evaluar, ya que evalúan la Calidad en Uso del producto en cuestión, y puede llamarse también usuario final del software.

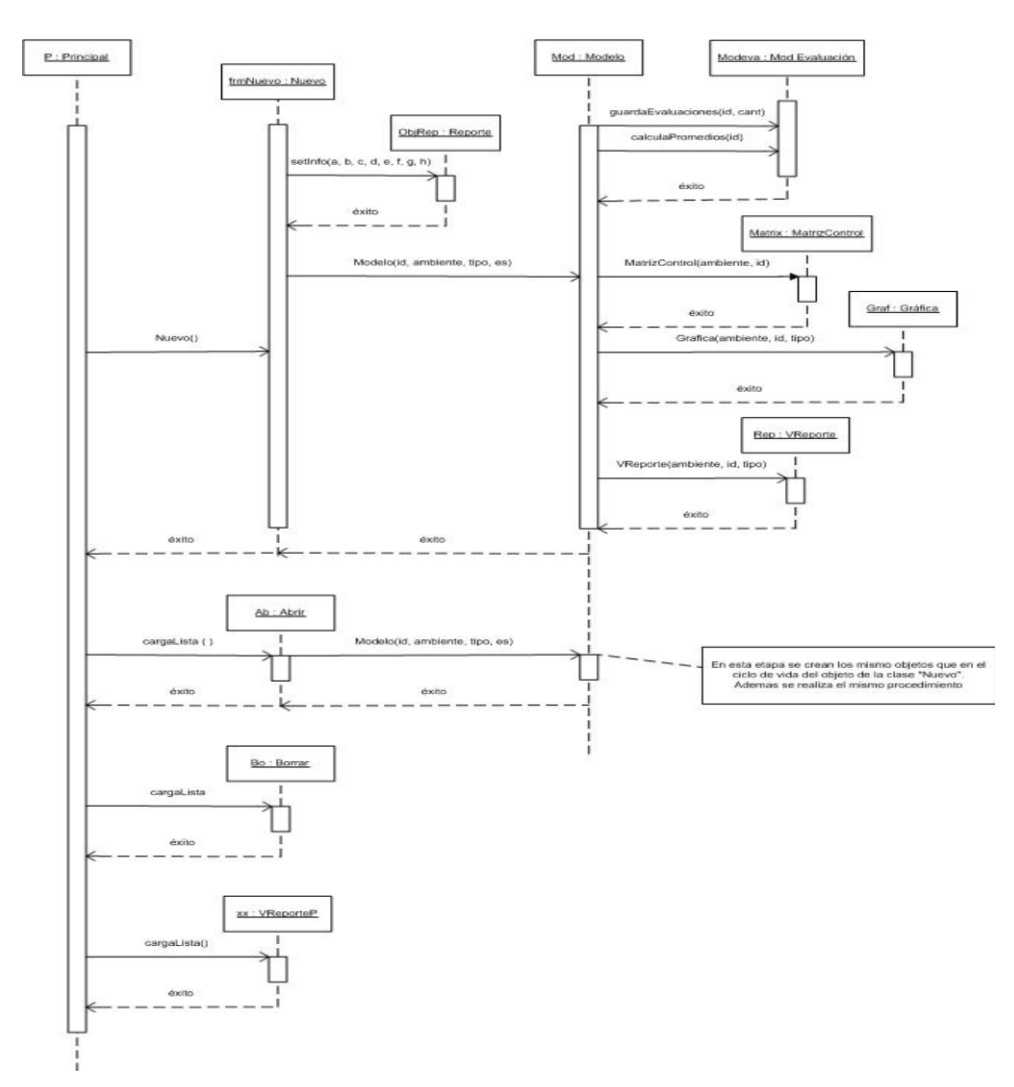

<span id="page-20-0"></span>**Figura 3. Diagrama de secuencia de la evaluación correspondiente al Caso de Uso general del sistema MECHDAV.**

La función del usuario es:

- Acceder al sistema.
- Registrar sus datos, el de la empresa a la que pertenece y el del software a evaluar.
- Elegir el tipo de evaluación que corresponde (básica o experta).
- Iniciar la evaluación, dando respuesta y su opinión a cada parte de la encuesta que lo requiera.

En el sistema MECHDAV se visualizan los siguientes Casos de uso:

1. Gestionar la información del ambiente visual seleccionado.

- 2. Almacenar la información del ambiente visual.
- 3. Identificar el tipo de evaluación que se realiza.
- 4. Ajustar los atributos del modelo de evaluación al formulario del sistema.
- 5. Realizar las operaciones correspondientes a las métricas del modelo de evaluación MECHDAV y al tipo de evaluación elegido.
- 6. Eliminar la información de la evaluación del ambiente visual especificado.
- 7. Gestionar los resultados obtenidos en los diversos formatos de salida.

En el Caso de Uso número 1 se realiza el flujo de eventos siguiente:

- a) El usuario desea realizar una evaluación e ingresa al sistema.
- b) El sistema proporciona una lista de acciones permitidas.
- c) El usuario elige una de las acciones posibles de evaluación: nueva, abrir, borrar, reporte promedio.

En el Caso de Uso número 2 se realiza el flujo de eventos siguiente:

- a) El usuario introduce los datos solicitados para una nueva evaluación, tanto del ambiente, tipo de evaluación, así como del evaluador.
- b) El sistema procesa los datos y los asigna a sus respectivos archivos.

En el Caso de Uso número 3 se realiza el flujo de eventos siguiente:

- a) El sistema identifica el tipo de evaluación que el usuario desea realizar.
- b) El sistema elige el formulario a utilizar de acuerdo al tipo de evaluación elegida.

En el Caso de Uso número 4 se realiza el flujo de eventos siguiente:

- a) El usuario ingresa a la etapa elegida para iniciar la evaluación.
- b) El sistema le muestra un conjunto de características, subcaracterísticas y atributos que conforman el modelo MECHDAV, para la evaluación.

En el Caso de Uso número 5 se realiza el flujo de eventos siguiente:

- a) El sistema efectúa la búsqueda de las métricas que corresponden a los atributos del modelo de evaluación MECHDAV, al tipo de evaluación y ejecuta los procedimientos requeridos.
- b) El sistema almacena los resultados obtenidos en sus archivos correspondientes.

En el Caso de Uso número 6 se realiza el flujo de eventos siguiente:

a) El usuario determina eliminar una evaluación efectuada.

- b) El sistema presenta una lista de los productos ya evaluados para ser elegidos.
- c) El usuario elige eliminar los datos de una evaluación.
- d) El sistema solicita validar la acción de borrado para efectuarla físicamente.

En el Caso de Uso número 7 se realiza el flujo de eventos siguiente:

- a) El usuario solicita un producto evaluado para analizar los resultados.
- b) El sistema presenta una lista de los productos ya evaluados para ser elegidos.
- c) El usuario elige el producto de su interés.
- d) El sistema ofrece tres opciones para visualizar resultados: matriz de control, gráficas de diferentes formas y un reporte técnico final.
- e) El usuario elige una opción de resultados y los analiza.
- f) El sistema puede imprimir los resultados.
- g) El usuario puede obtener un reporte promedio de varias evaluaciones a un mismo producto por diferentes evaluadores.
- h) El sistema proporciona una lista de productos evaluados por diferentes usuarios para seleccionar los que correspondan a un mismo tipo de evaluación (básica o experta).
- i) El usuario selecciona entre las diferentes evaluaciones de un mismo tipo, para el mismo producto, para obtener un resultado promedio.
- j) El sistema emite como resultado un informe técnico final de evaluación promedio de las evaluaciones correspondientes.
- k) El usuario analiza los resultados y da por finalizado el proceso de evaluación.
- l) El sistema se cierra.

#### **DIAGRAMAS DE CLASE**

Los diagramas de clases o diagramas estructurales, son de los más socorridos en el análisis y diseño de los sistemas orientados a objetos, ya que no sólo muestran el conjunto de clases que conforman al sistema, sino también sus interfaces, colaboraciones, y también las relaciones. En las figuras 5a y 5b se muestran el diagrama de clases del sistema MECHDAV, donde se pueden apreciar trece clases, con sus métodos, sus relaciones y la dependencia con los formularios de Windows.

<span id="page-23-0"></span>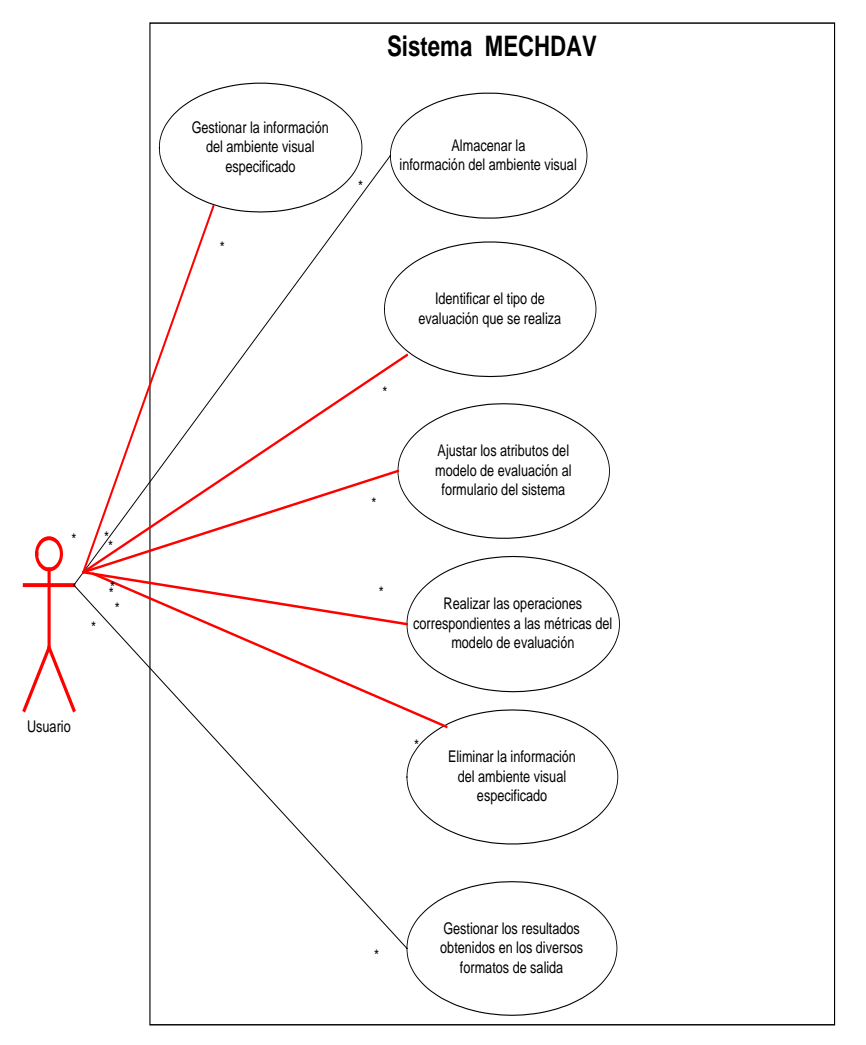

**Figura 4. Caso de Uso general del sistema MECHDAV.**

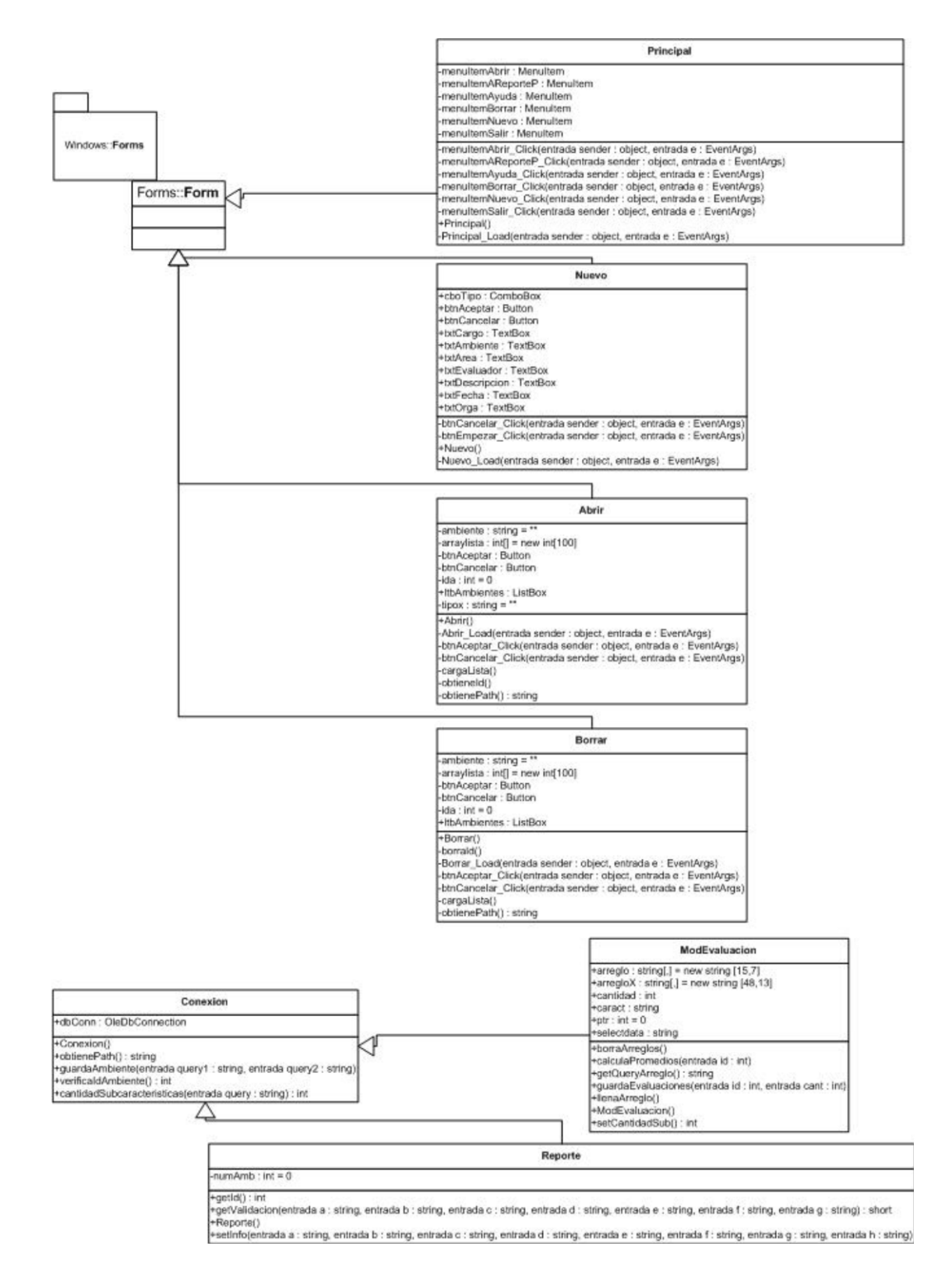

<span id="page-24-0"></span>**Figura 5a. Diagrama de clases A y relaciones del sistema MECHDAV.**

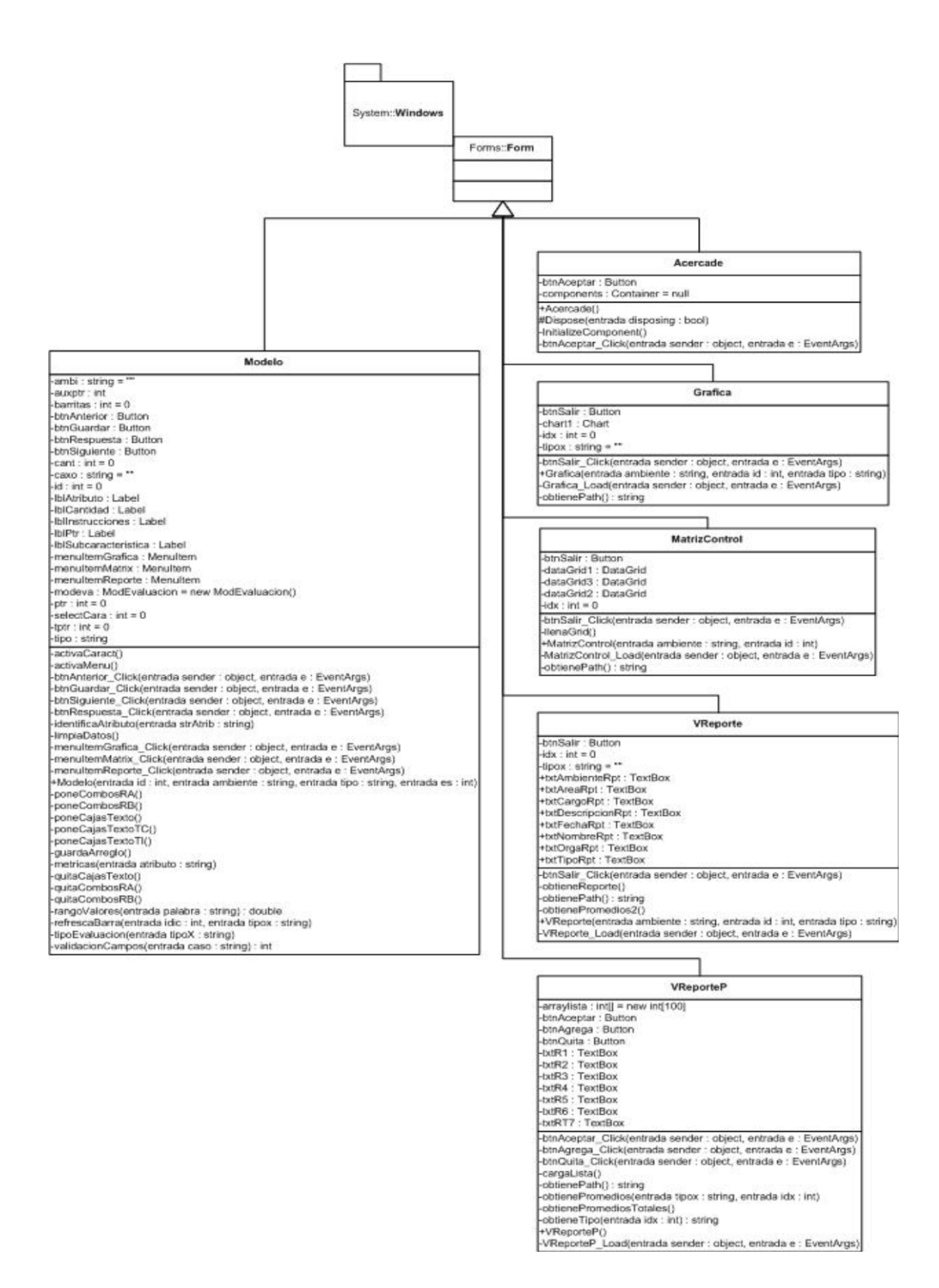

<span id="page-25-0"></span>**Figura 5b. Diagrama de clases B y relaciones del sistema MECHDAV.**

### <span id="page-26-0"></span>**2.4 Generación de aplicaciones**

En esta etapa se da una importancia primordial al uso de herramientas automáticas para facilitar la construcción de la herramienta MECHDAV. En este nivel se desarrollaron las diversas interfaces que utiliza el sistema, las cuales se diseñaron en el paquete de software Microsoft Visual C Sharp.NET [14], [15].

Se elige este paquete de software debido a sus características propias y a que cuenta con los componentes de servidor escalables para los diversos formatos de las bases de datos conocidas como Microsoft SQL Server, Access y otras bases de datos de ámbito empresarial. En concordancia con el modelo RAD, Visual C Sharp.NET permite usar módulos o componentes ya creados para reutilizarlos en las aplicaciones que fueron diseñadas para el sistema MECHDAV. En el Manual de Usuario del sistema MECHDAV se describe cómo ingresar datos, mostrar datos capturados, borrar y realizar cambios de la información, así como calcular, desplegar los resultados obtenidos y la utilización general de la herramienta. Por ello es que en esta sección sólo se muestran algunas de las pantallas principales de la herramienta MECHDAV (Figuras 6, 7, 8, 9, 10, 11, 12, 13, 14, 15, 16, 17 y 18).

<span id="page-26-1"></span>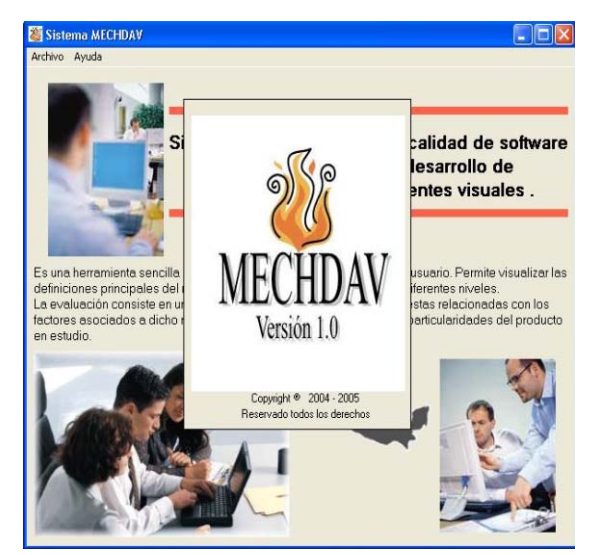

**Figura 6. Ventana de Bienvenida al Sistema MECHDAV.**

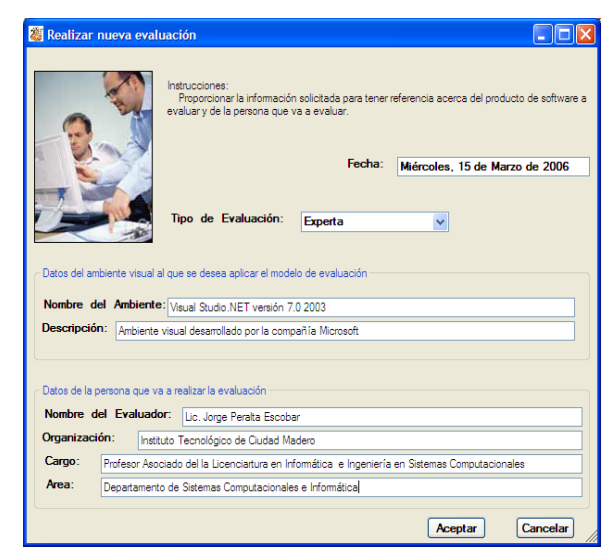

**Figura 7. Ventana de registro de datos del ambiente a evaluar.**

# <span id="page-27-1"></span><span id="page-27-0"></span>**2.5 Pruebas al sistema y entrega del Software MECHDAV**

Para obtener los resultados de las evaluaciones realizadas a los productos propuestos, es necesario recolectar datos de prueba por medio de una entrevista con los usuarios, para los ambientes Microsoft Visual Studio.NET, Sun Microsystems Netbeans y Eclipse de IBM [11], [16], [17].

<span id="page-27-2"></span>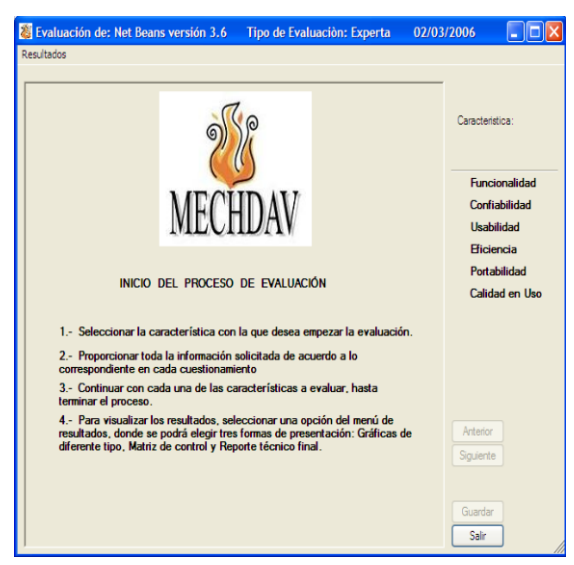

**Figura 8. Características de calidad a evaluar del software propuesto.**

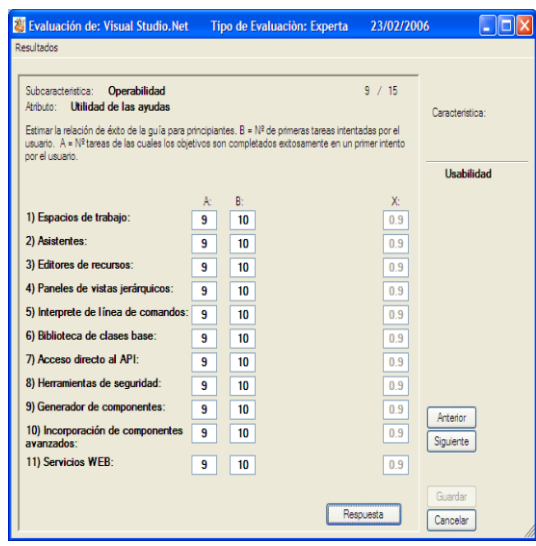

### <span id="page-28-0"></span>**Figura 9. Pantalla de datos solicitados al evaluador para los diversos atributos que conforman el modelo.**

El sistema permite realizar dos tipos de evaluación:

- 1. Evaluación **Experta**, enfocada en los usuarios con mayor experiencia en el uso del ambiente visual. Estos usuarios pueden determinar con mayor rapidez un nivel en el uso del tiempo, uso de los recursos y la eficacia y productividad del producto de software en evaluación.
- 2. Evaluación **Básica**, para los usuarios principiantes en el uso del ambiente visual. Este tipo de evaluación permite al usuario determinar un nivel en la comprensión, aprendizaje y la satisfacción de uso del producto de software en evaluación.

Por ello se aplicaron diferentes pruebas al sistema de acuerdo al tipo de usuario en cuestión. Los resultados se presentan en diferentes formatos, como se ejemplifica en las Figuras 11 y 12 mediante una matriz de control [7].

Cuando se obtienen los valores respectivos de la evaluación del software elegido, así como su porcentaje de cumplimiento de calidad, se genera el reporte final de la evaluación, donde se dan los resultados definitivos y el porcentaje (%) de cumplimiento (Figura 13). Se proporciona un esquema donde se muestran cuales son los puntos, tanto donde el software resalta por su calidad como en los que no la alcanza. También se dictamina qué nivel de calidad se logra de acuerdo a los puntos tratados y, si se requiere, se recomiendan algunas modificaciones para que sea aceptado el software o si debe ser desechado definitivamente [22], [23], [24], [25].

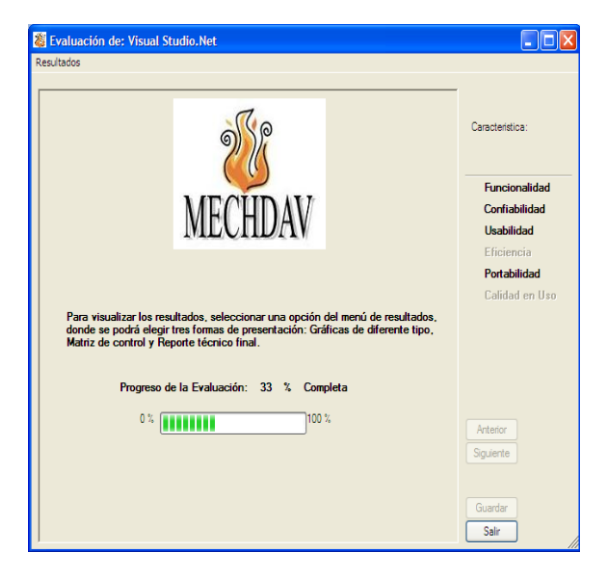

**Figura 10. Porcentaje de avance de la evaluación de cada característica.**

<span id="page-29-0"></span>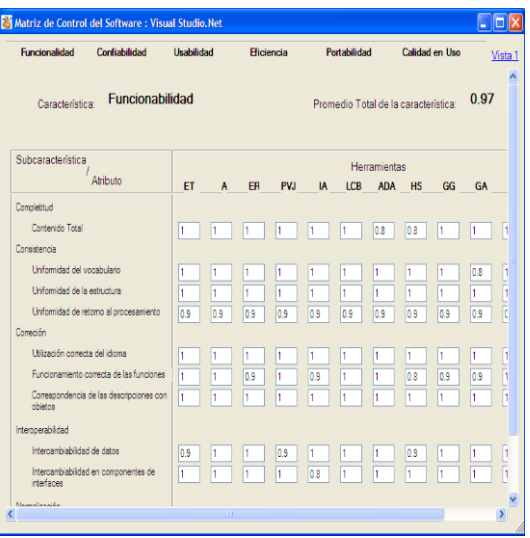

<span id="page-29-1"></span>**Figura 11. Vista 1: Matriz de control de resultados de cada característica.**

|                                                                                                    | Características:                         |                        |                                                     |                         |              |                                                                                                | Subcaracterísticas:                     |                        |          |                                           |
|----------------------------------------------------------------------------------------------------|------------------------------------------|------------------------|-----------------------------------------------------|-------------------------|--------------|------------------------------------------------------------------------------------------------|-----------------------------------------|------------------------|----------|-------------------------------------------|
|                                                                                                    | A continuación se muestran los           |                        |                                                     |                         |              |                                                                                                |                                         |                        |          |                                           |
| valores obtenidos en la evaluación<br>para los atributos, los promedios<br>correspondientes a las<br>características y subcaracterísticas. |                                          |                        |                                                     | Característica Promedio |              |                                                                                                |                                         | Subcaractería Promedio |          |                                           |
|                                                                                                    |                                          |                        | <b>Eficiencia</b><br>0.88<br>٠<br>Calidad en U 0.61 |                         |              |                                                                                                | Completitud 0.98<br>٠<br>Consistencia 1 |                        |          |                                           |
|                                                                                                    |                                          |                        |                                                     |                         |              |                                                                                                |                                         |                        |          |                                           |
|                                                                                                    |                                          |                        |                                                     |                         |              |                                                                                                |                                         | Uso del tiemo 0.84     |          |                                           |
|                                                                                                    |                                          |                        |                                                     |                         |              |                                                                                                | Uso de los re 0.83                      |                        |          |                                           |
|                                                                                                    |                                          |                        |                                                     |                         |              |                                                                                                |                                         | Escalabilidad 0.97     |          |                                           |
|                                                                                                    |                                          |                        |                                                     |                         |              |                                                                                                | Eficacia                                | 03                     |          |                                           |
|                                                                                                    |                                          |                        |                                                     |                         |              |                                                                                                |                                         | Productividad 0.73     |          |                                           |
|                                                                                                    |                                          |                        |                                                     |                         |              |                                                                                                | Satisfacción 0.8                        |                        |          |                                           |
|                                                                                                    | Atributos:                               |                        |                                                     |                         |              |                                                                                                |                                         |                        |          |                                           |
|                                                                                                    | Atributo                                 | Espacios de Asistentes |                                                     |                         |              | Editores_de_r  Paneles_de_   Interprete_de   Biblioteca_de   Acceso_direct Herramientas   Gene |                                         |                        |          |                                           |
|                                                                                                    | Contenido total                          |                        | 1                                                   | ٠                       | ٠            | 1                                                                                              | 1                                       | 0.8                    | 1        | 1                                         |
| ۱                                                                                                    | Uniformidad 1                            |                        | ٠.                                                  | ŧ.                      | ٠.           | т.                                                                                             | 1.                                      | 1.                     | 1        | ۴                                         |
|                                                                                                    | Eficiencia del 0.9                       |                        | 0.9                                                 | 0.9                     | 0.9          | 0.8                                                                                            | 0.8                                     | 0.8                    | 0.8      |                                           |
|                                                                                                    | Eficiencia de LO 86                      |                        | 0.82                                                | 0.72                    | 0.89         | 0.8                                                                                            | 0.8                                     | 0.79                   | 0.96     |                                           |
|                                                                                                    | Disponibilida 1                          |                        | ٠.                                                  | 1                       | T            | 0.91                                                                                           | 1.                                      | 1                      | 1        |                                           |
|                                                                                                    | Eficacia de ta 0                         |                        | o<br>0.62                                           | o                       | ō            | $\mathbf{a}$                                                                                   | o<br>0.57                               | o<br>06                | ō<br>052 | o.                                        |
|                                                                                                    | Rendimiento 0.6                          |                        | 0.5                                                 | 0.62<br>0.5             | 0.62<br>0.72 | 0.6<br>0.72                                                                                    | 0.67                                    | 0.67                   | 0.78     |                                           |
|                                                                                                    | Proporción pr 0.5<br>Eficiencia rel 0.89 |                        | 0.89                                                | 0.78                    | 0.89         | 0.78                                                                                           | 0.67                                    | 0.78                   | 0.78     | 0.8<br>0.81<br>0.91<br>30<br>0.72<br>0.78 |
|                                                                                                    | Efectos psicol 1                         |                        | ٠.                                                  | ٠                       | 04           | 0.8                                                                                            | Ŧ.                                      | 0.8                    | 0.8      | ٠                                         |

<span id="page-30-0"></span>**Figura 12. Vista 2 Matriz de control resumida al evaluar cada característica.**

# <span id="page-30-1"></span>**Figura 13.Ventana de visualización de resultados de una evaluación concluída del ambiente visual Studio.Net.**

Las siguientes ventanas muestran diferentes tipos de gráficas de resultados, donde se puede apreciar las evaluaciones obtenidas en cada una de las características de calidad de un producto de software que ha sido evaluado (Figuras 14 y 15).

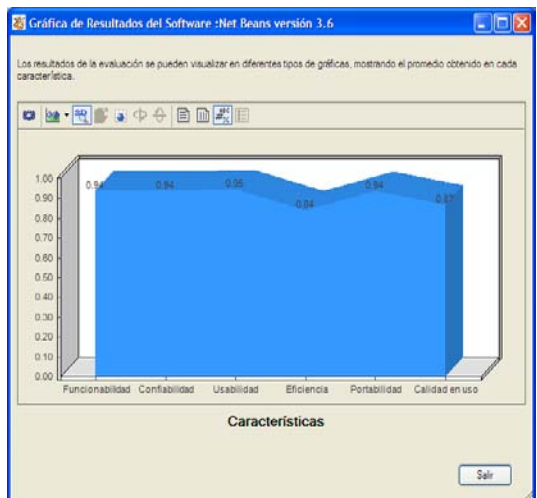

<span id="page-31-0"></span>**Figura 14. Ventana que muestra la evaluación en pantalla en forma de gráfica de área de tres dimensiones con los resultados totales.**

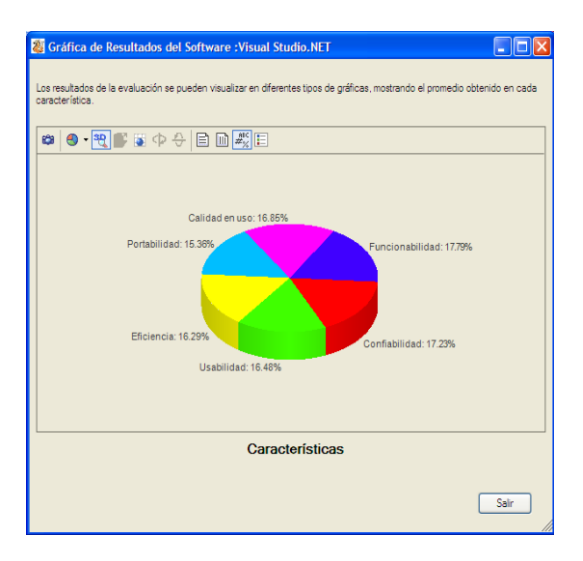

#### <span id="page-31-1"></span>**Figura 15. Ventana de resultados de evaluación total, en forma gráfica de pai en tres dimensiones.**

Para dar un resultado más real de la evaluación de un paquete de software, no basta que un solo evaluador sea el que dictamine el nivel de calidad alcanzado por el producto, sino que es más relevante que varios usuarios realicen su propia evaluación, y al final ésta sea una combinación (promedio) de todas las evaluaciones realizadas, de un mismo tipo (expertas o básicas) para obtener un dictamen técnico final más real. Para realizar este paso, el sistema MECHDAV cuenta con una pantalla para seleccionar las evaluaciones realizadas por diferentes usuarios, donde se pueden elegir las evaluaciones del mismo tipo de un mismo producto (Figuras 16 y 17).

De acuerdo al bosquejo general del sistema MECHDAV propuesto, se muestran las ventanas más representativas de cada fase del proceso de evaluación. Se puede emplear este sistema para evaluar cualquier ambiente visual que se requiera (es decir, no solo los mencionados como casos de estudio) y visualizar la utilidad de esta herramienta, como un medio real para evaluar la calidad en el uso del software a estudiar.

La herramienta MECHDAV muestra la facilidad del uso del modelo MECHDAV, ya que está adecuadamente dividido en atributos dentro de cada nivel, los que deben ser evaluados en una escala discreta junto con la generalidad de su alcance, el cual no se encuentra limitado a un producto de software de desarrollo para una industria específica, sino que es aplicable al universo de ellas. Sin embargo, la decisión e instrumentación de un modelo para la evaluación de un producto de software, no asegura que el mismo brinde una solución infalible en la toma de decisiones ya que, como todo proceso de cambio, requiere no sólo conocerlo y aprenderlo, sino que es necesario que el mismo modelo sea adoptado como un estilo de trabajo en toda la organización o área involucrada en el desarrollo de software [24], [25], [26].

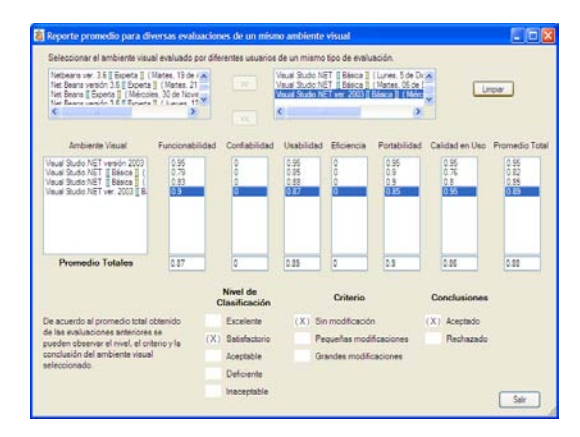

<span id="page-32-0"></span>**Figura 16. Reporte promedio de las diversas evaluaciones expertas para el ambiente visual Net Beans versión 3.6.**

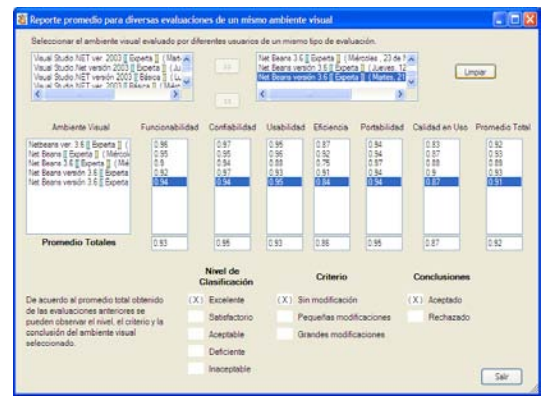

<span id="page-32-1"></span>**Figura 17. Reporte promedio de las evaluaciones de diferentes usuarios para el ambiente Visual Studio.Net.**

# <span id="page-33-0"></span>**3. Análisis de resultados**

En cuanto a los ambientes visuales sujetos a evaluación, algunos de los más populares y conocidos en el mercado son Visual Studio.Net Ver 7.0, Net Beans Ver. 3.6, Eclipse 3.1.1. Al aplicarse en ellos el modelo de evaluación técnica propuesto, se toman como muestra seis usuarios expertos en Net Beans, dos usuarios expertos y cuatro usuarios principiantes en Visual Studio.Net. y, tres usuarios expertos de Eclipse, observando que aunque hubo un poco de variabilidad en algunos de los resultados parciales de cada elemento atómico de evaluación (atributo-métrica) y hasta en algún elemento básico (característica), el informe final técnico individual de evaluación del producto no reflejó cambios importantes ni grandes diferencias entre cada evaluador independiente. Para confirmar estos resultados se diseñaron reportes promedio de los dictámenes individuales de cada usuario de un mismo tipo (expertos o principiantes), para cada producto, obteniéndose como conclusión lo siguiente:

El Visual Studio.Net obtuvo una evaluación general promedio de 0.89 (89%) entre los usuarios principiantes y un puntaje de 0.88 (88%) entre los expertos, dentro del rango de valores propuesto; una de sus mayores debilidades se ubica en su característica de portabilidad, lo cual es comprensible, dada su dependencia de la plataforma Windows de Microsoft. El nivel de clasificación de calidad alcanzado es Satisfactorio, sin recomendaciones, ya que no requiere de modificaciones en su diseño (sólo actualizaciones) y por lo tanto es aceptada ampliamente como plataforma de diseño.

El Net Beans obtuvo una evaluación general promedio de 0.91 (91%) entre los usuarios expertos que lo evaluaron, con dos puntos porcentuales más alto que su más cercano competidor (Visual Studio.Net). Una de sus mayores debilidades se ubica en su calidad en uso, dada la dificultad de su utilización por el usuario común, debido al aprendizaje obligado del lenguaje Java, ya que este paquete es dependiente de este lenguaje. El nivel de clasificación de calidad alcanzado es Excelente, sin recomendaciones, ya que no requiere de modificaciones en su diseño (sólo actualizaciones) y por lo tanto se recomienda ampliamente como plataforma de diseño.

| Reporte de Evaluación del Software : ECLIPSE Versión 3.1.1<br><b>MECHI</b>                      |          | Tipo de Evaluación: Fimeta<br>Nombre del Ambiente: ECLIPSE Versión 3.1.1<br>Descripción: Ambiente visual utilizado en el desarrollo de aplicaciones<br>Fecha en que se realizó la evaluación: Viernes, 20 de Octubre de 2006 |                         |                     |  |  |  |  |  |  |
|-------------------------------------------------------------------------------------------------|----------|----------------------------------------------------------------------------------------------------|-------------------------|---------------------|--|--|--|--|--|--|
| Características                                                                                 | Promedio | Nivel de<br>Clasificación                                                                                                    | Criterio                | <b>Conclusiones</b> |  |  |  |  |  |  |
| Funcionabilidad                                                                                 | 0.96     | $(X)$ Excelente                                                                                                    | $(X)$ Sin modificación  | (X) Aceptado        |  |  |  |  |  |  |
| Confiabilidad                                                                                   | 0.98     | Satisfactorio                                                                                                    | Pequeñas modificaciones | Rechazado           |  |  |  |  |  |  |
| Usuahilidad                                                                                     | 0.93     | Aceptable                                                                                                    | Grandes modificaciones  |                     |  |  |  |  |  |  |
| Eficiencia                                                                                      | 0.91     | Deficiente                                                                                                    |                         |                     |  |  |  |  |  |  |
| Portabilidad                                                                                    | 0.97     | Inaceptable                                                                                                    |                         |                     |  |  |  |  |  |  |
| Calidad en Uso.                                                                                 | 0.82     |                                                                                                    |                         |                     |  |  |  |  |  |  |
| <b>TOTAL:</b><br>0.93<br>Nombre del Evaluador: Lic. Jorge Perata Escobar                        |          |                                                                                                    |                         |                     |  |  |  |  |  |  |
| Organización: Instituto Tecnológico de Gudad Madero - Universidad Autónoma de Tamaulpas         |          |                                                                                                    |                         |                     |  |  |  |  |  |  |
| Cargo: Profesor de la Licenciatura en Informática e Ingeniería en Sistemas Computacionales      |          |                                                                                                    |                         |                     |  |  |  |  |  |  |
| Sair<br>Area:<br>Departamento de Sistemas y Computación - Facultad de Comercio y Administración |          |                                                                                                    |                         |                     |  |  |  |  |  |  |

<span id="page-33-1"></span>**Figura 18. Reporte técnico final de evaluación del ambiente ECLIPSE.**

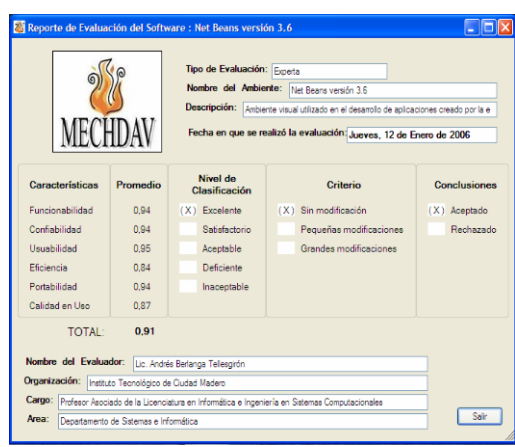

**Figura 19. Reporte técnico final de evaluación del ambiente Net Beans.**

<span id="page-34-1"></span>El Eclipse obtuvo una evaluación general promedio de 0.93 (93%) entre los usuarios expertos que lo evaluaron, con dos puntos porcentuales más alto que su más cercano competidor (Net Beans). Una de sus mayores debilidades se ubica, al igual que el Net Beans, en su calidad en uso, dada la dificultad de su utilización por el usuario común por el aprendizaje obligado del lenguaje Java, ya que este paquete es dependiente de este lenguaje. El nivel de clasificación de calidad alcanzado es Excelente, sin recomendaciones, ya que no requiere de modificaciones en su diseño (sólo actualizaciones) y por lo tanto se recomienda ampliamente.

Como trabajo futuro se recomienda hacer revisiones periódicas a MECHDAV para su actualización y tratar de introducir el modelo de evaluación técnica de las herramientas de desarrollo de aplicaciones en los ambientes visuales de los sitios WEB, así como en otro tipo de ambientes.

# <span id="page-34-0"></span>**4. Conclusiones**

Debido a los resultados obtenidos por la evaluación técnica en los ambientes visuales tomados como casos de estudio, no se encontró gran variabilidad en el porcentaje de calidad alcanzada entre las plataformas mencionadas (sólo del 2%), y un nivel de clasificación de la calidad obtenida como Satisfactoria en Visual Studio.Net y Excelente en Net Beans y Eclipse. Cualquiera de los tres ambientes visuales mencionados se considera muy recomendable técnicamente para hacer desarrollos de aplicaciones. Por ello, si se requiere tomar una decisión acerca de la adquisición de alguno de estos ambientes de desarrollo, deberían tomarse en cuenta otros parámetros importantes, tales como los costos, plataforma en la que se van a desarrollar otros sistemas para interactuar con estos ambientes, etc. El modelo MECHDAV no contempla estos últimos puntos, ya que está limitado a la evaluación técnica de la calidad de los ambientes visuales, está dirigida a organizaciones, empresas y usuarios finales que necesiten seleccionar, de manera eficaz y fácilmente, las plataformas de software más adecuadas para desarrollar aplicaciones en ambientes visuales.

### <span id="page-35-0"></span>**Referencias**

- [1] ISO/IEC 9126 (1997): Software Product Evaluation, Quality, Parte 1: Características de calidad y guía para su uso. Parte 2: Métricas externas para una validación de la calidad de software. Parte 3: Métricas externas para una validación de la calidad de software.
- [2] ISO/IEC 14598 (1998) Information Technology. Software Product Evaluation. (Partes 1, 2, 3, 4, 5, 6).
- [3] B. W. Boehm. "Qualitative evaluation of software quality". Proc. 2° ICSE.1976.
- [4] M.Azuma "QUALITY IN USE; Its Concept, Metrics and Methodology". Procedings 2° WCSQ 2000.
- [5] IEEE Std 1061, IEEE Standard for a Software Quality Metrics Methodology, 1992.
- [6] Date, C.J. Introducción a los Sistemas de Base de datos. Addison- Wesley Iberoamericana, S.A. 1986.
- [7] Fitzgerald, Jerry; Controles internos para sistemas de computación; Editorial Limusa, 1983.
- [8] Martin, James; Rapid Application Development; Mac Millian Publishing, New York, 1991.
- [9] McConnell, Steve C.; Rapid Development Taming Wild Software Schedules; Microsoft Press, New York, 1996.
- [10] Sommerville, I. "Software Engineering". Addison Wesley. Cuarta edición 1992.
- [11] Microsoft Visual Studio.NET. Tabla de características de Visual Studio.NET. [http://www.abits.com/PDF/xMS\\_VisualStudio.NET.pdf.](http://www.abits.com/PDF/xMS_VisualStudio.NET.pdf) Febrero 2002
- [12] Visual Studio.Net. Manual de ASP.NET: tutorial de ASP.NET. http://www.webestilo.com/aspnet/aspnet02.phtml. Marzo 2002.
- [13] Visual Studio.Net. Learn Visual Studio.NET. http:// [www.learnvisualstudio.net/&e=747.](http://www.learnvisualstudio.net/&e=747) Marzo 2002.
- [14] Burton Harver, Simon Robinson, Julian Templemen, Karli-Watson. C# Programming with the Public Beta. Ed. 2000 Wrox Press Ltd.
- [15] Ben Albahari, Peter Drayton and Merrill. C# Essentials. Ed.2001 O' Reilly & Associates, Inc.
- [16] NetBeans IDE 3.6. Welcome to NetBeans. Platform Java IDE. [http://www.netbeans.org.](http://www.netbeans.org/) Marzo 2003.
- [17] Eclipse 3.1.1. Eclipse Foundation. Platform IBM Eclipse IDE. http:// [www.research.ibm.com/eclipse/](http://www.research.ibm.com/eclipse/) http:// www.eclipse.org
- [18] Laura Silvia Vargas Pérez, Agustín Francisco Gutiérrez Tornés; Propuesta de un modelo para la evaluación técnica de las herramientas de los ambientes visuales para el desarrollo de aplicaciones, ISBN: 84-688-783-1; Avances en Gestión de Proyectos y Calidad del Software, Oct 2004, pp. 247-253, Universidad de Salamanca, España.
- [19] Laura Silvia Vargas Pérez, Agustín Francisco Gutiérrez Tornés; MECHDAV: a quality model for the technical evaluation of applications development tools in visual environments; 2nd Software Measurement European Forum, Rome, Italy. March 2005, pp. 147-156.
- [20] Laura Silvia Vargas Pérez, Agustín Francisco Gutiérrez Tornés; Propuesta de un modelo sistematizado de evaluación técnica de la calidad en uso de las herramientas RAD para ambientes visuales; Decimosexta Reunión de Otoño de Comunicaciones, Computación, Electrónica y Exposición Industrial IEEE ROC & C2005; pp. 10-16 CP1, Acapulco, Guerrero, México.
- [21] Laura Silvia Vargas Pérez, Agustín Francisco Gutiérrez Tornés; Propuesta de un modelo sistematizado de evaluación técnica de la calidad en uso de las herramientas RAD para ambientes visuales; Decimosexta Reunión de Otoño de Comunicaciones, Computación, Electrónica y Exposición Industrial IEEE ROC & C2005. pp. 10-16 CP1, Acapulco, Guerrero, México. <http://www.ieee.org.mx/pdfs/2005/ROCC2005>
- [22] Laura Silvia Vargas Pérez, Agustín Francisco Gutiérrez Tornés, Edgardo Manuel Felipe Riverón; MECHDAV: propuesta de un modelo sistematizado de evaluación técnica de la calidad del uso de las herramientas RAD para ambientes visuales; Revista de Procesos y Métricas, Editorial AEMES [Asociación Española de Métricas de Software], ISSN: 1698-2029. Volumen 3 Número 1. [2006]. Madrid, España.

[www.aemes.fi.upm.es/rpm/contenidos/articulos.php](http://www.aemes.fi.upm.es/rpm/contenidos/articulos.php)

- [23] Laura Silvia Vargas Pérez, Agustín Francisco Gutiérrez Tornés, Edgardo Manuel Felipe Riverón; MECHDAV: propuesta de un modelo sistematizado de evaluación técnica de la calidad del uso de las herramientas RAD para ambientes visuales; CP126 ANDESCON2006; IEEE Sección Andina; Noviembre 2006, Quito, Ecuador. [www.andescon.org/art\\_compu.htm](http://www.andescon.org/art_compu.htm)
- [24] Laura Silvia Vargas Pérez, Agustín Francisco Gutiérrez Tornés, Edgardo Manuel Felipe Riverón; MECHDAV: propuesta de un modelo sistematizado de evaluación técnica de la calidad del uso de las herramientas RAD para ambientes visuales; CSIC 2007; e-Revist@s Plataforma Open Access de Revistas Científicas y Electrónicas Españolas y Latinoamericanas. Centro de Información y Documentación Científica. [www.fecyt.es,](http://www.fecyt.es/) [www.erevista.es](http://www.erevista.es/)
- [25] Laura Silvia Vargas Pérez, Agustín Francisco Gutiérrez Tornés, Edgardo Manuel Felipe Riverón; Metodología y Software para Evaluar Técnicamente Calidad de Productos de Software para Ambientes Visuales. Casos de Estudio: Visual Studio.Net, Eclipse y NetBeans; XX Congreso Nacional y VI Congreso Internacional de Informática y Computación de la ANIEI 2007, Octubre 2007, Chihuahua, Chihuahua, Libro electrónico: Avances en Tecnologías de la Información, CNCIIC 2007, ISBN 878-970-31-0949-4.
- [26] Laura Silvia Vargas Pérez, Agustín Francisco Gutiérrez Tornés, Edgardo Manuel Felipe Riverón; Metodología y Proceso para la Evaluación Técnica de

la Calidad de las Herramientas RAD de los Productos de Software en Ambientes Visuales. Casos Prácticos: Visual Studio.Net, Netbeans y Eclipse; CP18, IEEE CONCAPAN XXVII Convención Anual de Centroamérica y Panamá, "Desafiando los nuevos mercados tecnológicos"; IEEE Sección Panamá, Consejo CANAPA; Noviembre de 2007, Panamá, Panamá. [www.ieee.org/concapan](http://www.ieee.org/concapan)

[27] Vargas Pérez Laura Silvia, Gutiérrez Tornès Agustín Francisco, Felipe Riverón Edgardo Manuel. Informe Técnico. "Propuesta de un Modelo de Evaluación Técnica de la Calidad de las Herramientas para el Desarrollo de Aplicaciones en Ambientes Visuales (MECHDAV)". ISBN: 978-970-36-0496-8. Número: 237 Serie: Azul. Fecha: Abril 2008. Centro de Investigación en Computación, Instituto Politécnico Nacional.